# Schieb Report

## Ausgabe 2020.50

**schieb.de** News von Jörg Schieb. https://www.schieb.de

#### **Wenn Tidal falsche Titel spielt**

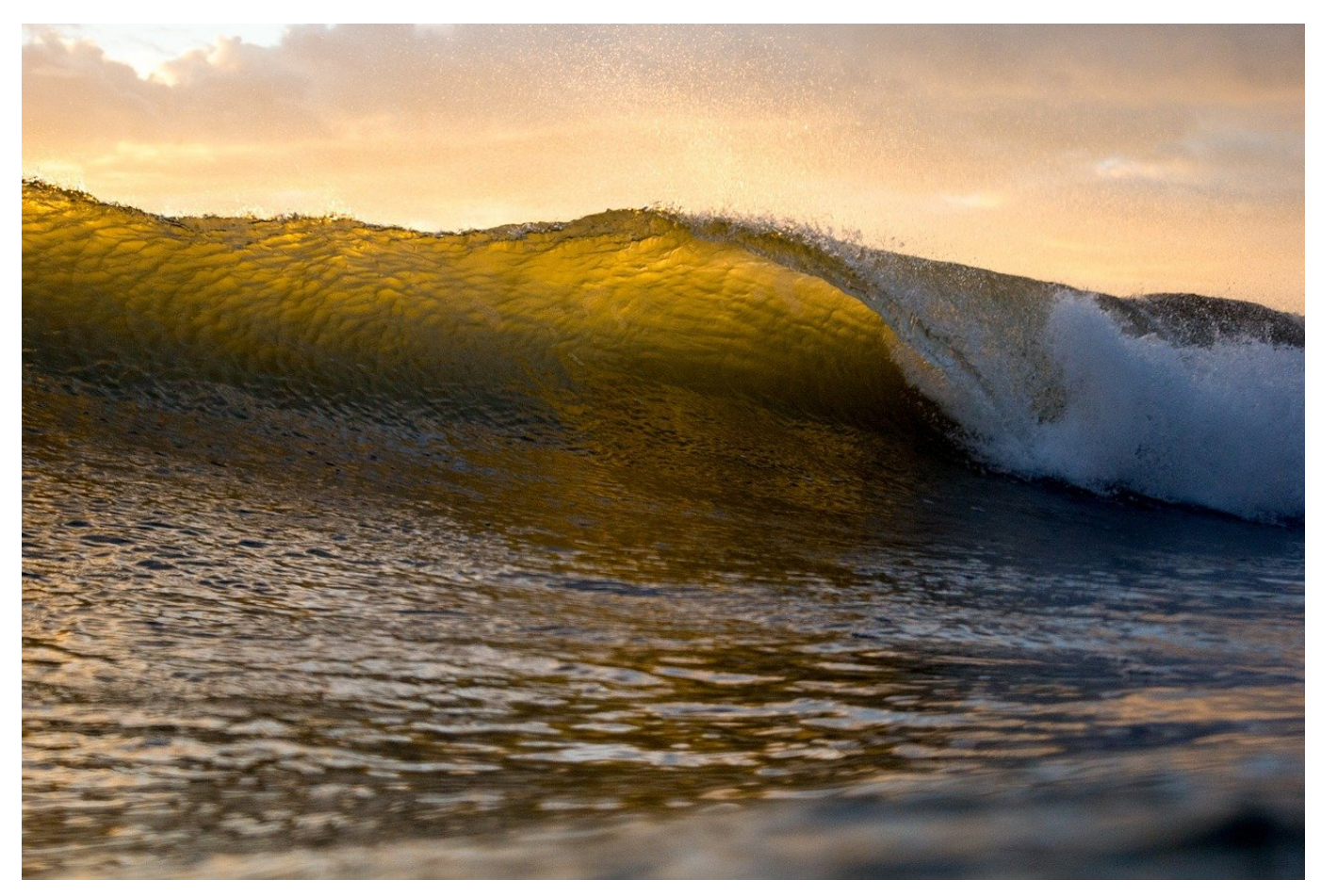

Das Streamen von Musik übernimmt immer mehr die Rolle der CD. Es ist so einfach: Abonnieren Sie einen Streaming-Service wie [Tidal](http://www.tidal.com) oder Amazon Music, und greifen Sie damit für eine monatliche Gebühr auf Millionen von Musiktiteln zu. Überall da, wo Sie eine Internetverbindung haben und teilweise auch offline. Dumm, wenn die Wiedergabe aber nicht einwandfrei funktioniert. Die Ursache ist meist einfach!

Grundvoraussetzung ist natürlich, dass Sie eine halbwegs stabile Internetverbindung haben. Die Apps der Anbieter Haben zwar einige Sekunden Puffer, die kurze Ausfälle der Internetverbindung überspielen. In einem Tunnel aber nützt Ihnen das nur kurz etwas.

#### **JÖRGS** IIEB

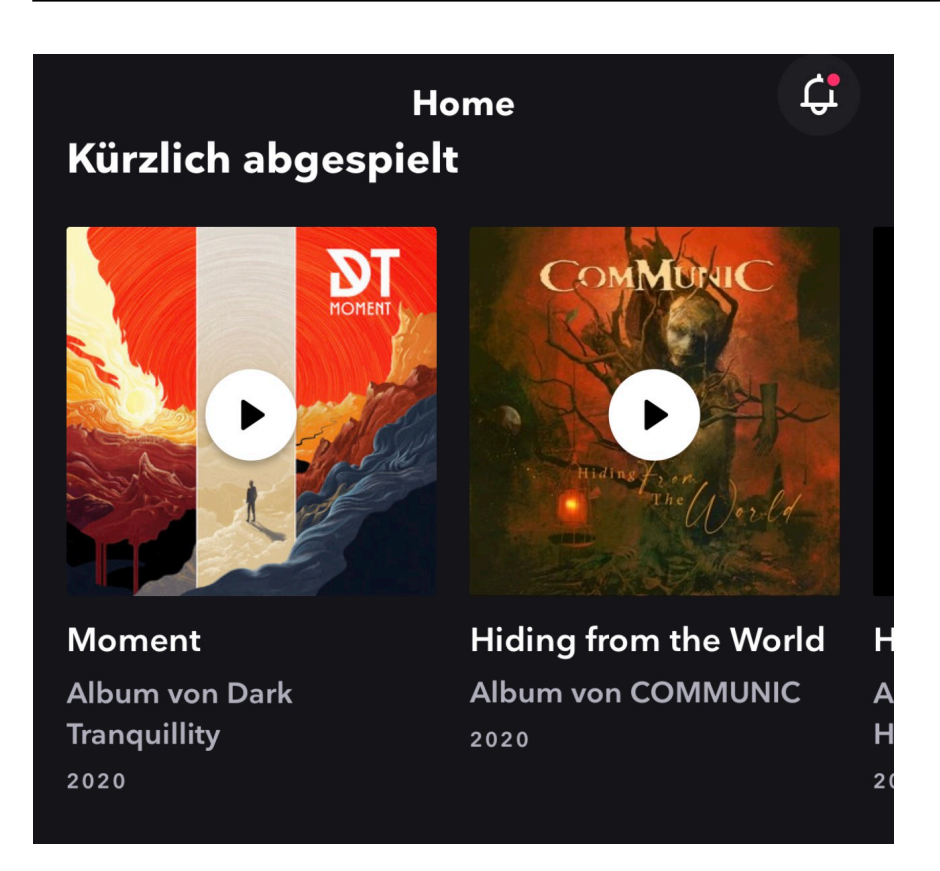

Tidal hat eine besondere "Macke": Manchmal ist die Anzeige der aktuell abgespielten Musikstücke nicht richtig. Ein Stück wird gespielt, das nächste spielt, die Anzeige aber zeigt immer noch das erste Stück an und der Fortschrittsbalken steht. Dieses zweite Stück wird dann wieder und wieder abgespielt, als hätten Sie die "Repeat"-Taste gedrückt.

Die Lösung: Beenden Sie die App einmal. Dazu wechseln Sie in die Übersicht der laufenden Apps und wischen Sie die App nach oben weg. Das funktioniert bei iOS und bei Android. Starten Sie sie wieder, dann sollten die Stücke wieder korrekt abgespielt werden.

**schieb.de** News von Jörg Schieb. https://www.schieb.de

#### **Umgang mit Apple Care beim iPhone-Verkauf**

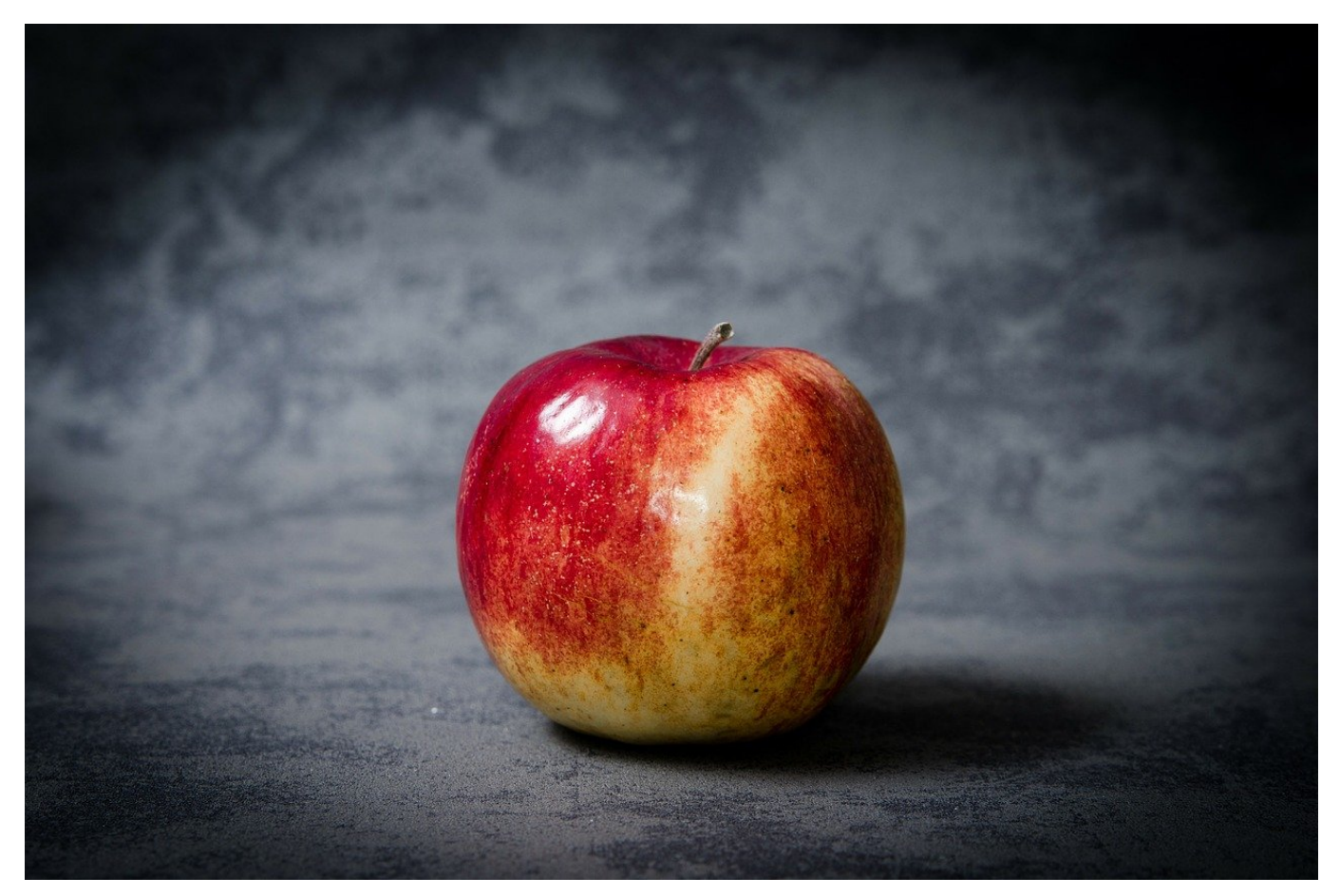

Handyversicherungen sind mittlerweile wie Sand am Meer zu bekommen. So gut wie jeder Händler bietet eine an, wobei die damit erworbene Abdeckung von Schäden variieren kann. Auch Apple selbst bietet mit Apple Care eine eigene Versicherung ab. Diese hat eine Besonderheit, die beim späteren Verkauf des Gerätes interessant ist!

Die Versicherung ist formell an das Gerät gebunden. das Sie versichern. Allerdings ist eine Versicherung immer auch an die Person, die sie abgeschlossen hat, gekoppelt. Sie können diese mit einigem Aufwand auf den Käufer Ihres Gerätes übertragen lassen, es gibt aber eine Alternative: Der Erfahrung nach ist der REstwert der Police (bei Vorauszahlung) oft deutlich höher als der Mehrerlös, wenn Sie das Gerät inklusive der Versicherung verkaufen.

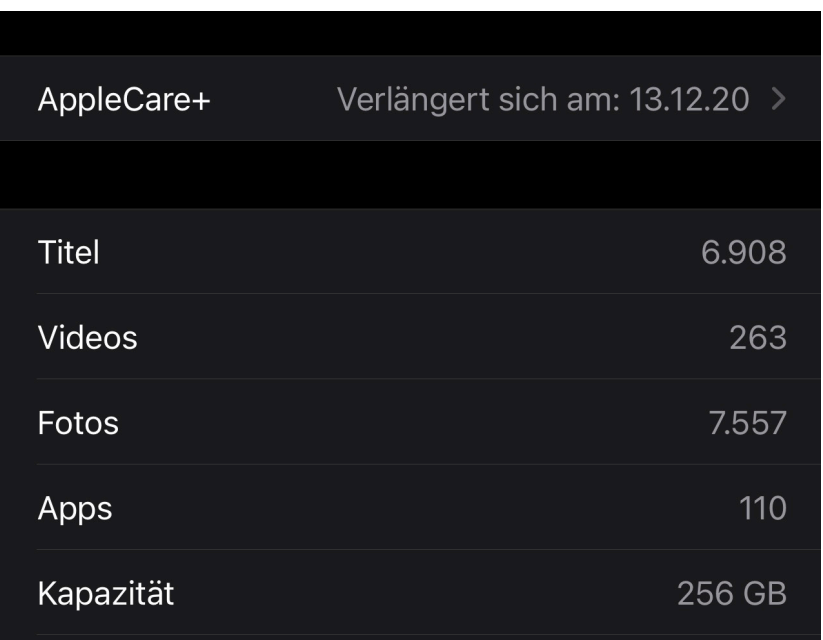

Was wenige Anwender wissen: Apple bietet ganz offiziell die Möglichkeit der Kündigung und Rücküberweisung des Restwerts. Dazu kontaktieren Sie die Apple Care-Hotline und bitten Sie um Auflösung des Vertrages. Sie werden weiterverbunden und gelangen in die Vertragsabteilung. Dort berechnet ein Experte aus der Restlaufzeit und den bereits in Anspruch genommenen Leistungen den Restwert. Dieser wird dann entweder auf die Kreditkarte, von der die Versicherung abgebucht wurde, zurückgebucht oder auf eine anzugebende Kontoverbindung überwiesen.

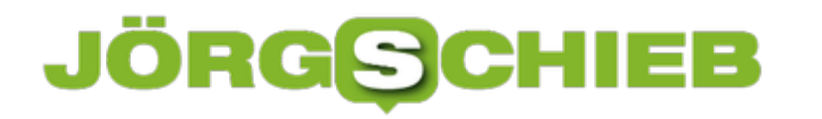

**schieb.de** News von Jörg Schieb. https://www.schieb.de

#### **Apps aus Webseiten erstellen unter macOS**

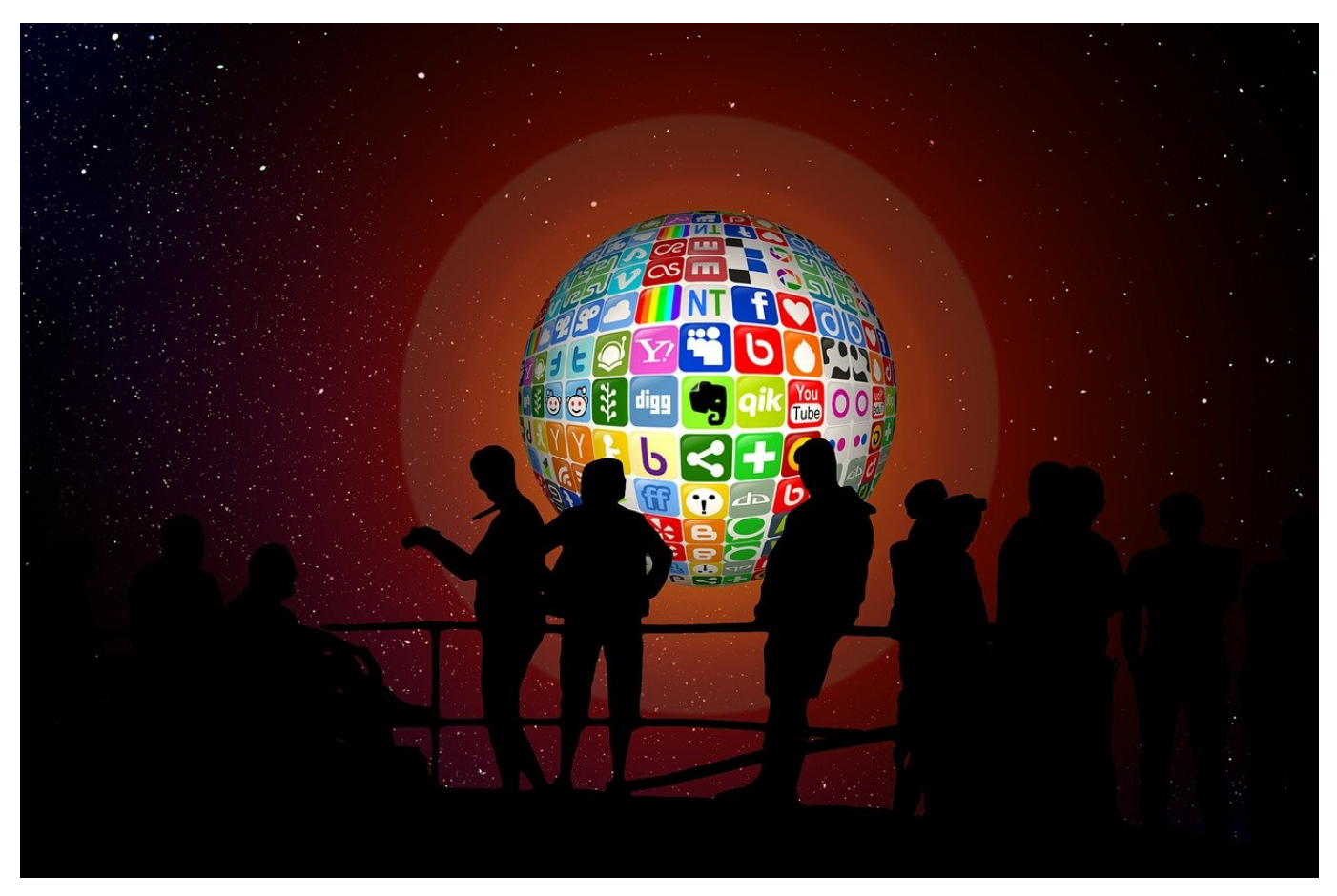

Das Angebot von Apps für macOS ist gross: Entweder laden Sie sich diese aus dem App Store herunter oder direkt von der Webseite der Anbieter. Unangenehm wird es, wenn Sie für bestimmte Anwendungen keine separate App, sondern nur eine Webseite haben. Das kostenlose Tool Fluid ist hier eine tolle Hilfe.

Fuid macht nichts anderes als das Umwandeln einer Webseite in eine App. In der kostenlosen Version haben Sie nur zwei Einschränkungen: Die so erzeugten Apps laufen nicht im Vollbild und sie lassen sich nur auf dem Schreibtisch ablegen. Für einmalig EUR 5,- heben Sie diese Limitierungen auf.

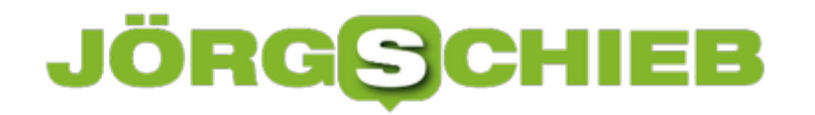

Die Bedienung ist unkompliziert: Geben Sie unter **URL** die Adresse der Webseite ein, die Sie zur App machen wollen und geben Sie der App einen **Namen**. Unter Locartion legen Sie fest, wo die App abgelegt werden soll (in der freien Version nur auf dem Schreibtisch, nach Registrierung der Kaufversion beispielsweise auch unter Programme). Im einfachsten Fall nehmen Sie als Icon das der Webseite, Sie können aber auch ein eigenes vergeben. Durch einen Klick auf **Create** erzeugen Sie dann die App.

**schieb.de** News von Jörg Schieb. https://www.schieb.de

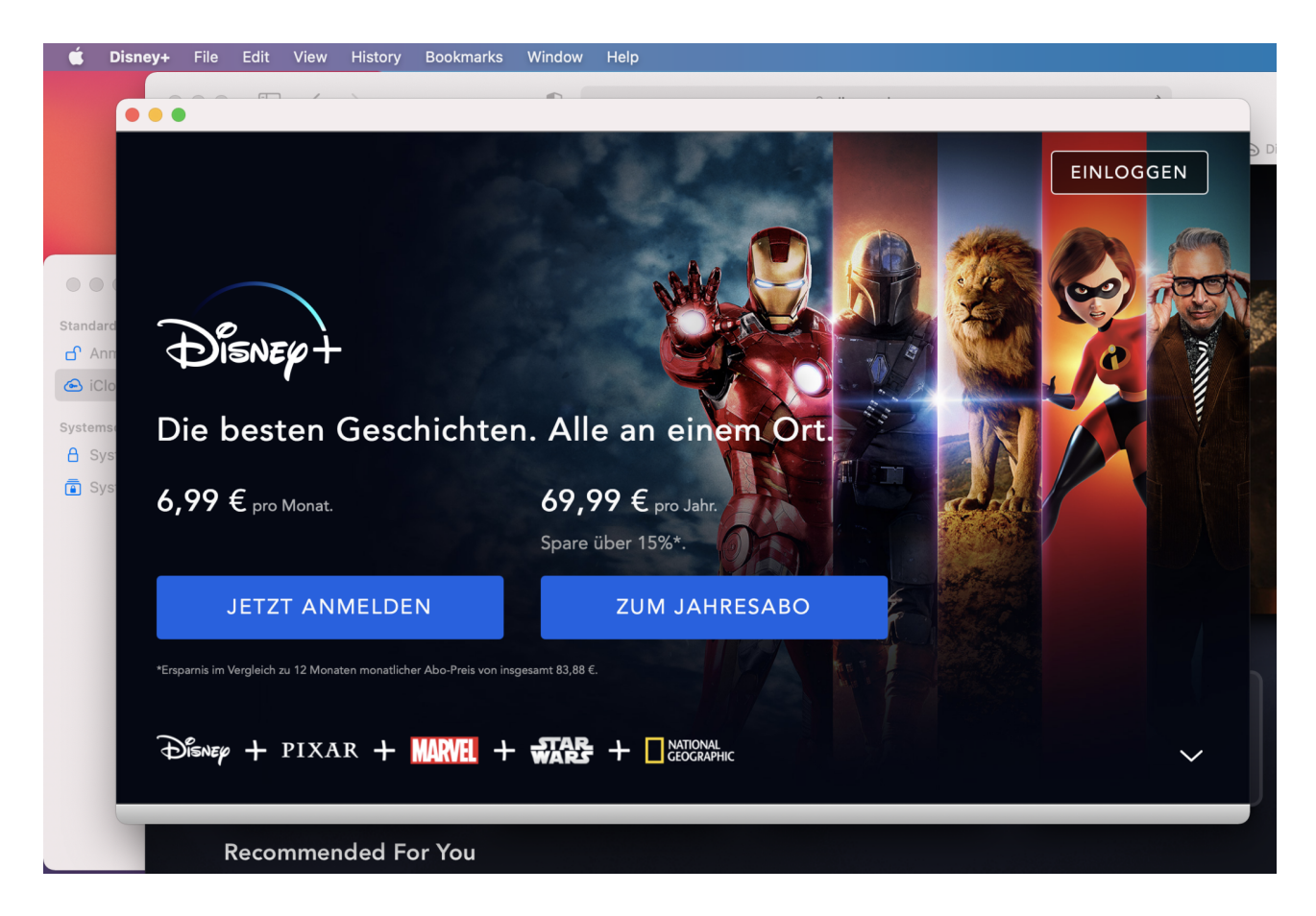

Die verhält sich wie jede macOS-App. Toll dabei: Sie speichert auch die Zugangsdaten, die Sie einmal eingeben. Damit können Sie beispielsweise das Fehlen einer App für die NEST-Geräte oder Disney+ ausgleichen.

**schieb.de** News von Jörg Schieb. https://www.schieb.de

#### **Brennen von Musik-CDs auf dem Mac**

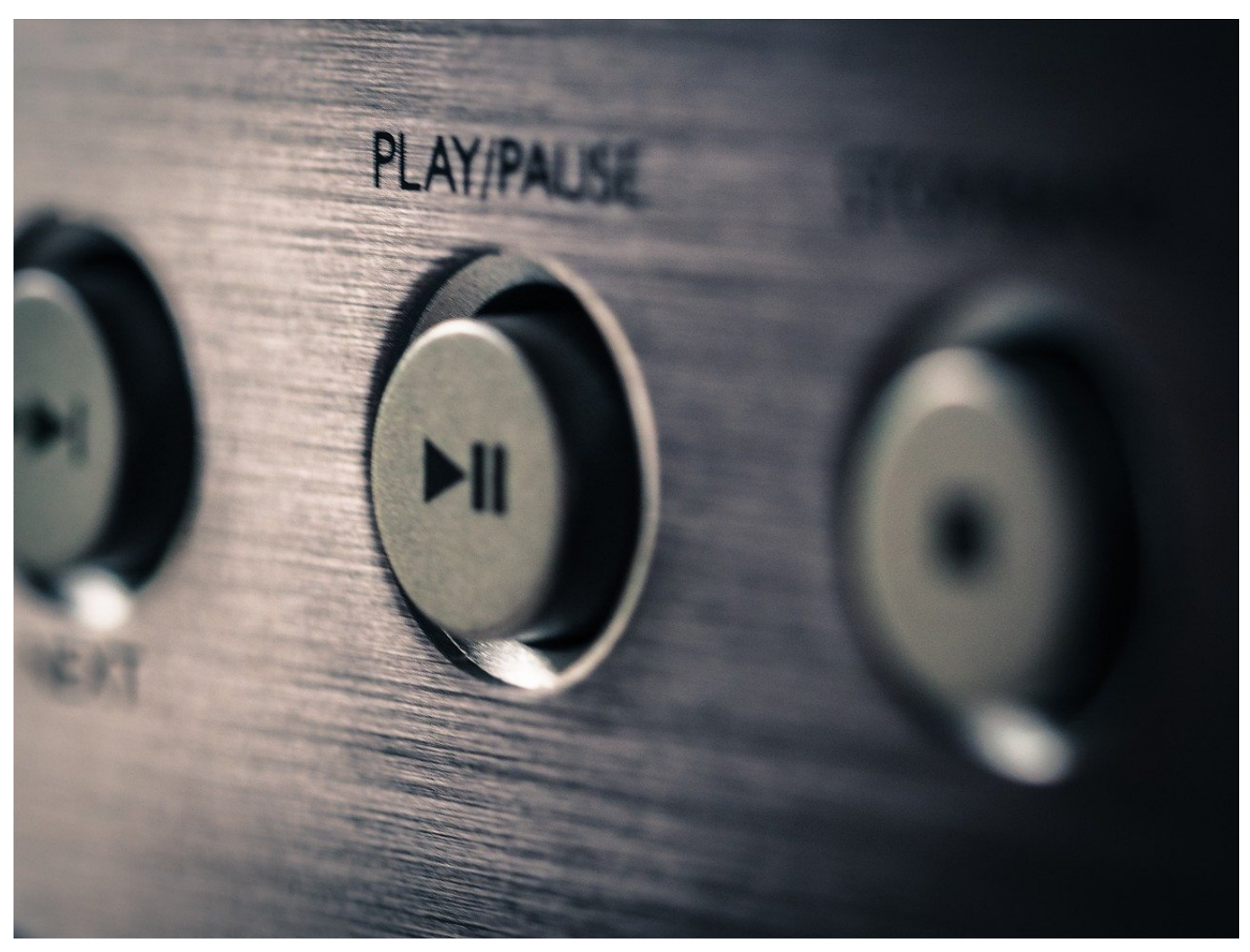

Musik-CDs gehören mittlerweile fast in die Antiquitätenabteilung, könnte man meinen. In Zeiten von Streaming und MP3-/FLAC-Dateien nimmt die Bedeutung des physischen Datenträgers CD immer weiter ab. Trotzem gibt es immer noch Anwendungen für Musik-CDs: Alte Stereoanlagen ohne USB-Anschluss, Autoradios, da macht es Sinn, selber Musik-CDs brennen zu können. Auf dem Mac geht das sogar mit Bordmitteln.

Für macOS wird oft **Toast** als Brennsoftware verwendet. Die kann eine riesige Anzahl von Datenträger-Typen mit Inhalten bestücken und Daten archivieren. Das brauchen sei aber nicht, um eine Audio-CD zu brennen. Dazu reicht die iTunes-App vollkommen aus (in Catalina und Big Sur heisst sie nur noch "Musik").

Darin legen Sie für die auf die CD zu brennenden Musikstücke eine Playlist an. In die ziehen Sie die Stücke aus der Mediathek und bringen sie in die richtige

Wiedergabeordnung. Die Länge der Wiedergabe sehen Sie unten am Fensterrand. Stellen Sie sicher, dass Sie nicht über 72 Minuten kommen. Das verhindert Probleme mit Ihrem Brenner und Wiedergabegeräten.

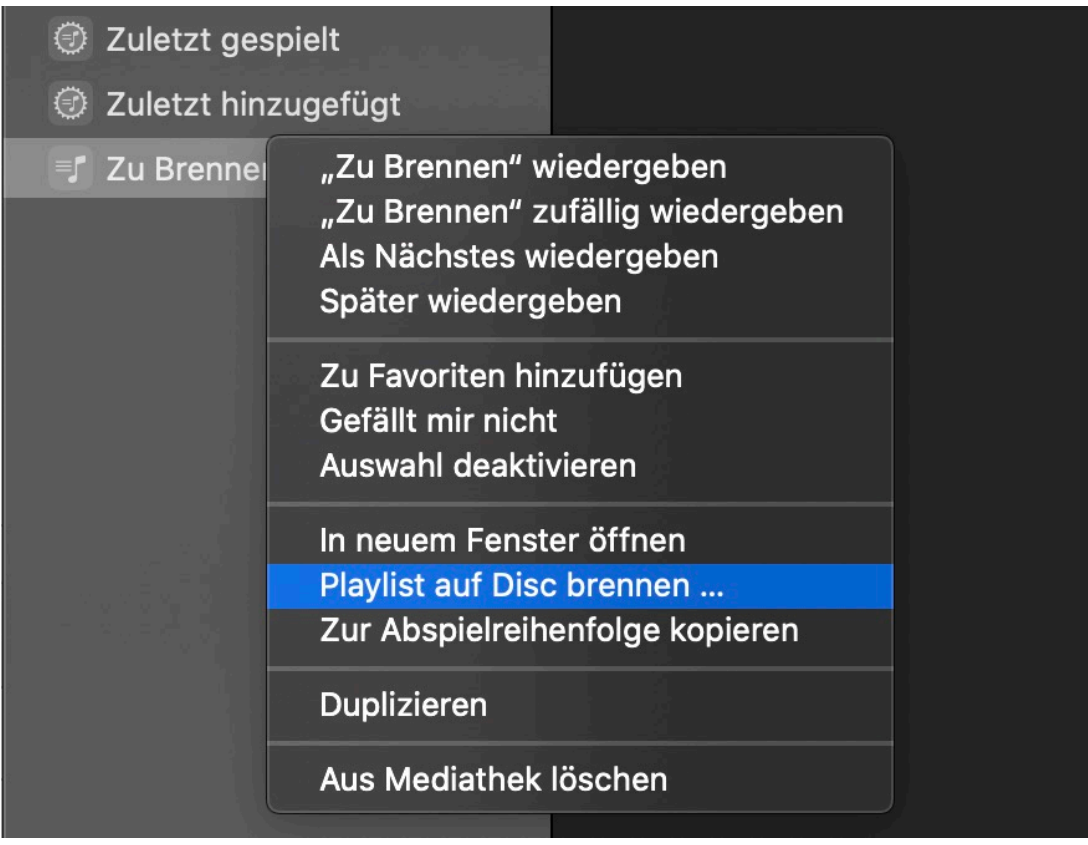

Klicken Sie dann mit der rechten Maustaste auf die Playliste und dann auf **Playlist auf Disc brennen**. Nach dem Einlegen eines Rohlings in Ihren Brenner und den Start des Vorgangs sollte die CD gebrannt werden und in jedem CD-Player abspielbar sein.

**schieb.de** News von Jörg Schieb. https://www.schieb.de

#### **Zugriff auf Android-Geräte auf dem Mac**

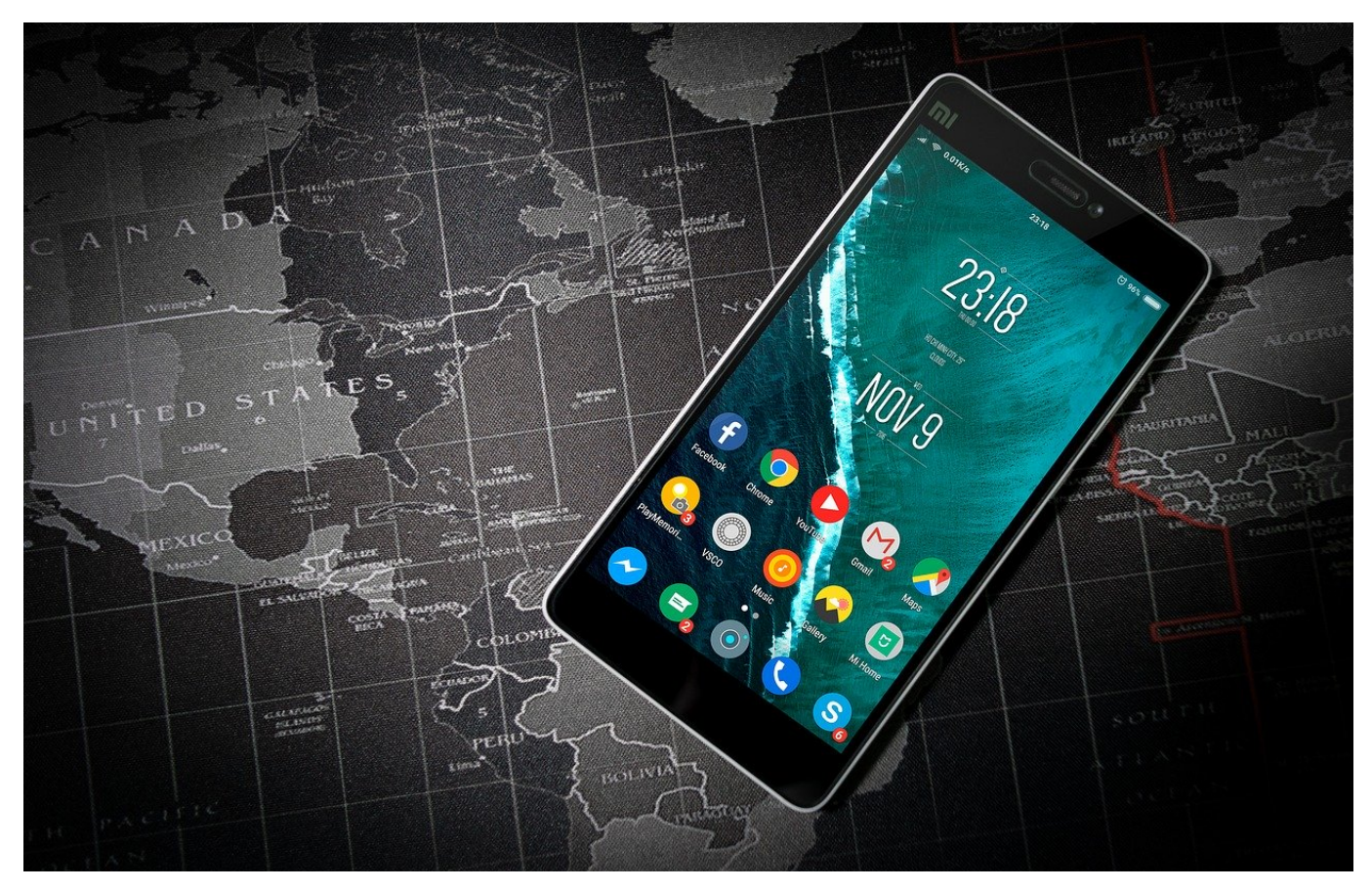

Wer einen Mac hat, der hat auch ein iPhone. Ist ja der selbe Hersteller, alles ist wunderbar voreingerichtet, einfacher kann man ein Smartphone nicht benutzen. Das ist allerdings nur die halbe Wahrheit: Android hat einen viel höheren Marktanteil als iOS, und so gibt es diverse Anwender, die stattdessen ein Android Smartphone nutzen. Das ist aber - wider der allgemeinen Meinung - vollkommen unproblematisch!

Zum einen gibt es da als iTunes-Alternative die Software iSyncr, die wir hier schon beschrieben haben. Damit können Sie Ihre in iTunes gespeicherten und organisierten Medien auf das Android-Gerät synchronisieren. Was aber, wenn Sie auf das Dateisystem des Android-Gerätes zugreifen wollen und direkt über den Finder Dateien kopieren wollen? Dafür gibt es direkt von Google die kostenlose Software Android File Transfer.

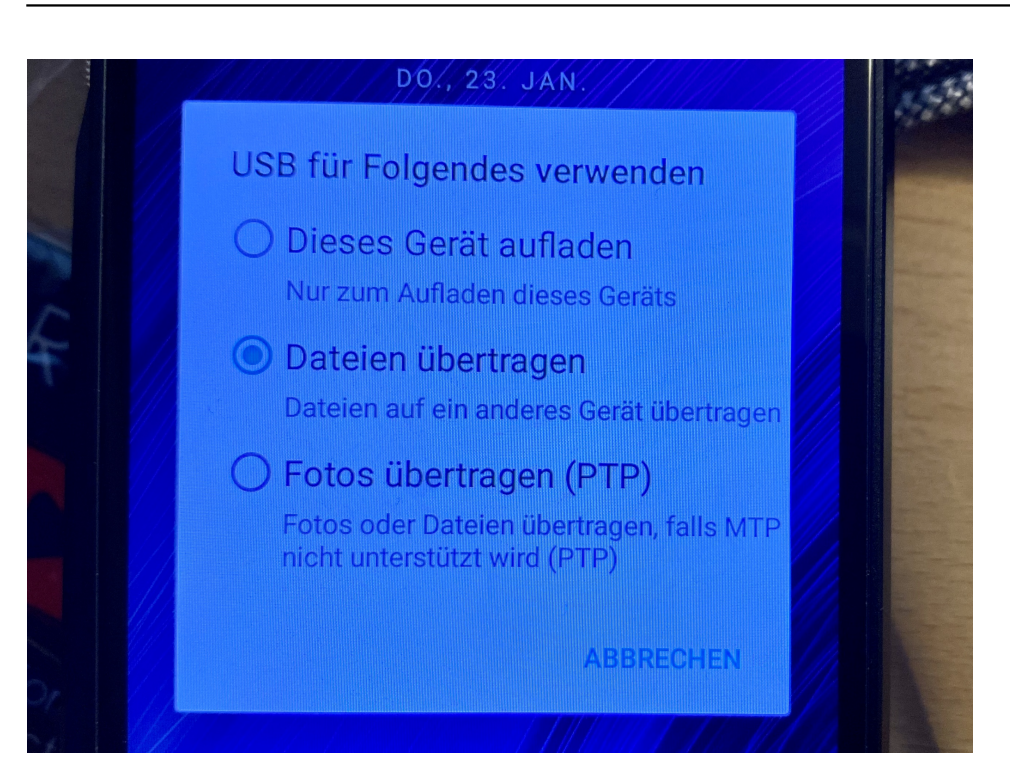

Nach der Installation und dem Anschließen des Smartphones an den Mac müssen Sie auf dem mobilen Gerät einmal von oben nach unten wischen und Überprüfen, dass der USB-Modus auf **Dateien übertragen** steht. Ebenso stellen Sie sicher, dass keine Software auf das Android-Gerät zugreifen will. iSync muss beispielsweise beendet werden!

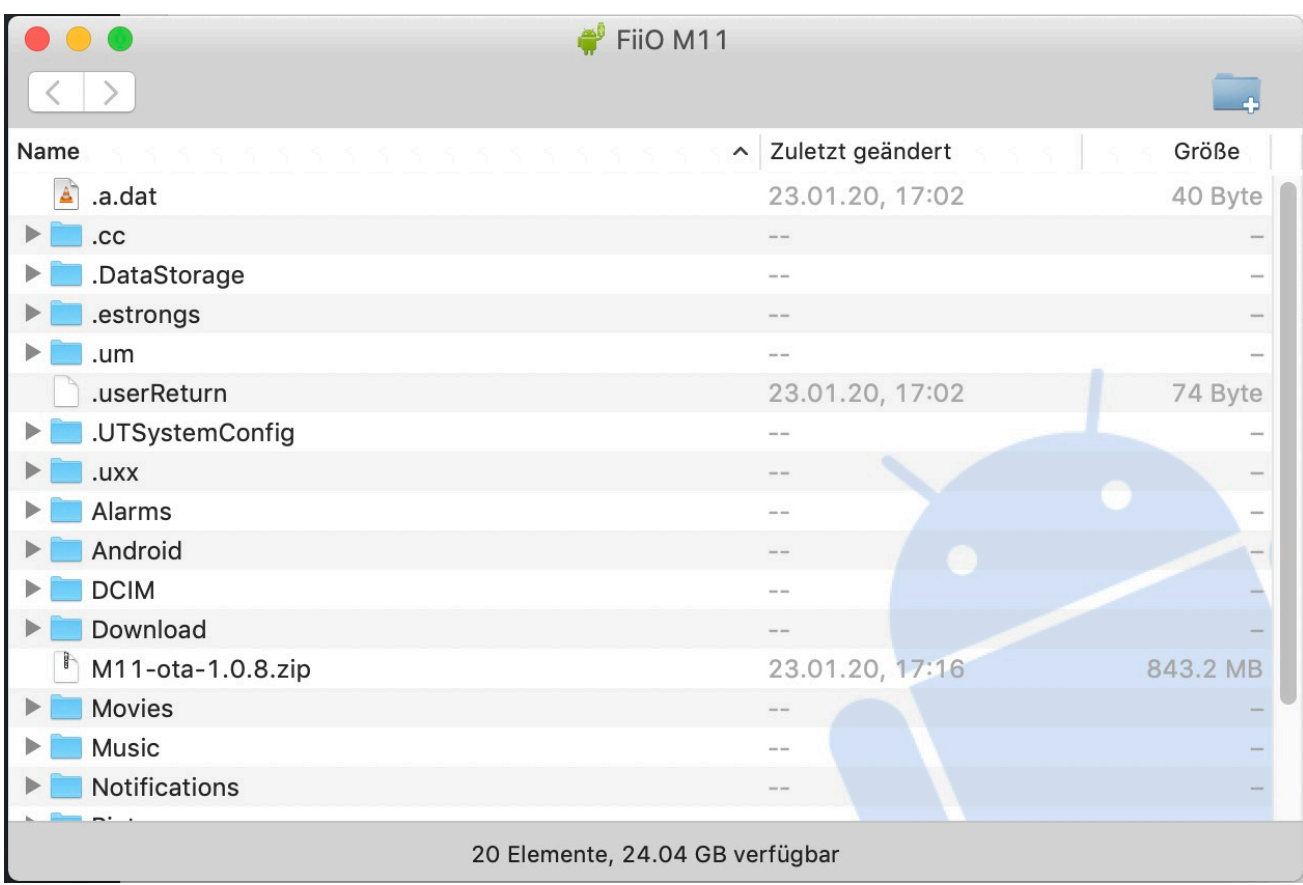

Android File Transfer startet automatisch und zeigt Ihnen die Verzeichnisstruktur der oberen Ebene des Gerätes an. Wenn Sie eine Speicherkarte im Gerät haben, dann sehen Sie diese als separate Schaltfläche. Klicken Sie sie an um ihren Inhalt zu sehen.

Aus Android File Transfer können Sie nun über den Finder Dateien hin und her kopieren.

**schieb.de** News von Jörg Schieb. https://www.schieb.de

#### **E-Mails richtig adressieren**

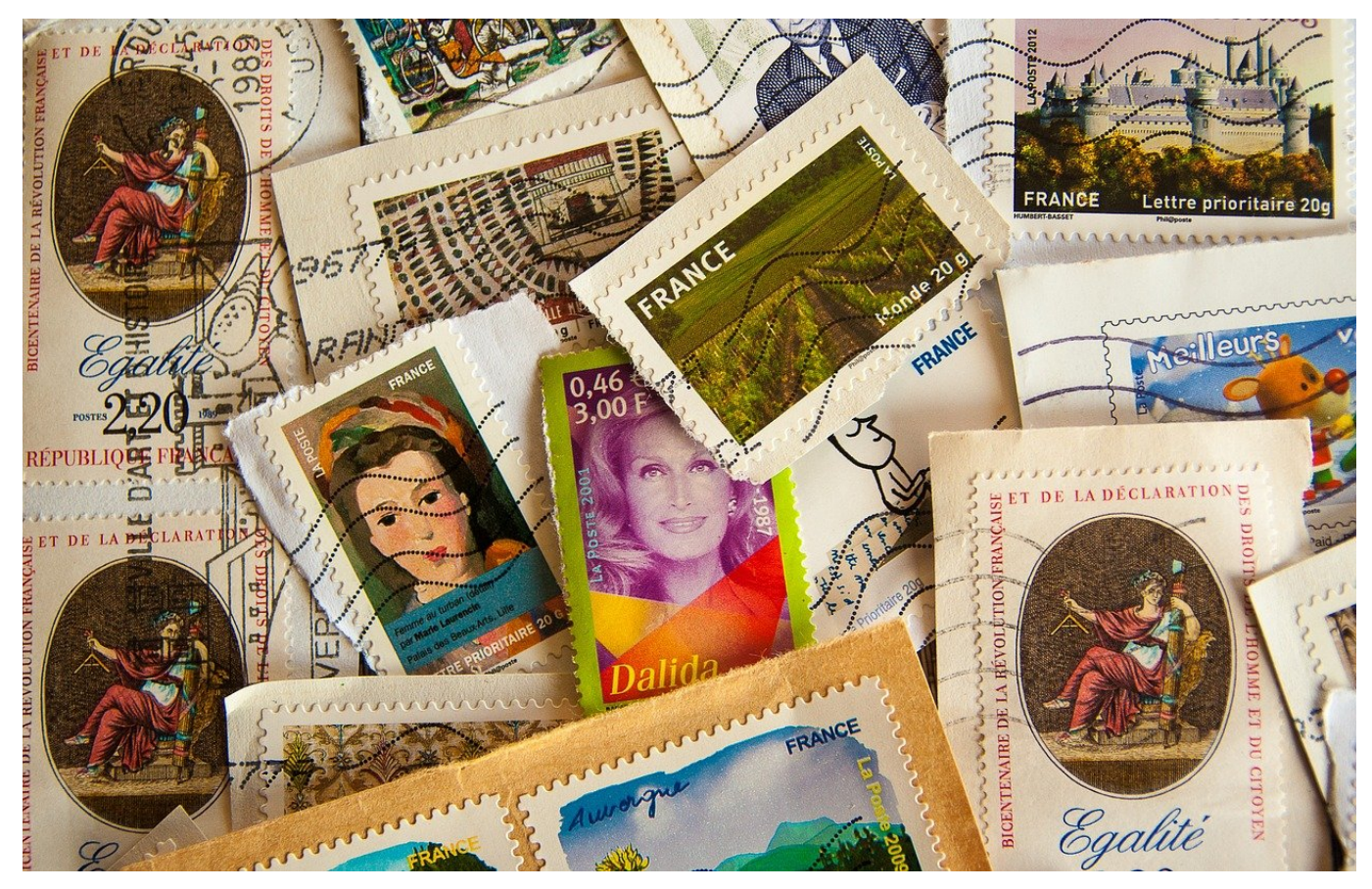

Abseits der privaten Kommunikation über Messenger-Dienste wie WhatsApp oder den Facebook Messenger läuft einiges an privater und der Großteil der beruflichen Kommunikation immer noch über das Medium E-Mail. Was so einfach wirkt, hat manche Tücke: Wählen Sie die Adressfelder einer E-Mail falsch, dann erreichen Sie oft nicht den Effekt, der beabsichtigt war. Keine Sorge: Wir können Ihnen hier helfen!

 In jedem Mail-Programm haben Sie für E-Mails drei unterschiedliche Empfängerfelder: Das **AN**-Feld, das **CC**-Feld und das **BCC**-Feld. Bei manchen E-Mail-Programmen ist das letztere nicht direkt sichtbar, Sie können es aber in den Optionen einblenden. Jedes dieser Felder hat eine eigene Rolle, die den Grad der Betroffenheit und die Erwartungshaltung an Aktivitäten für die Empfänger definiert:

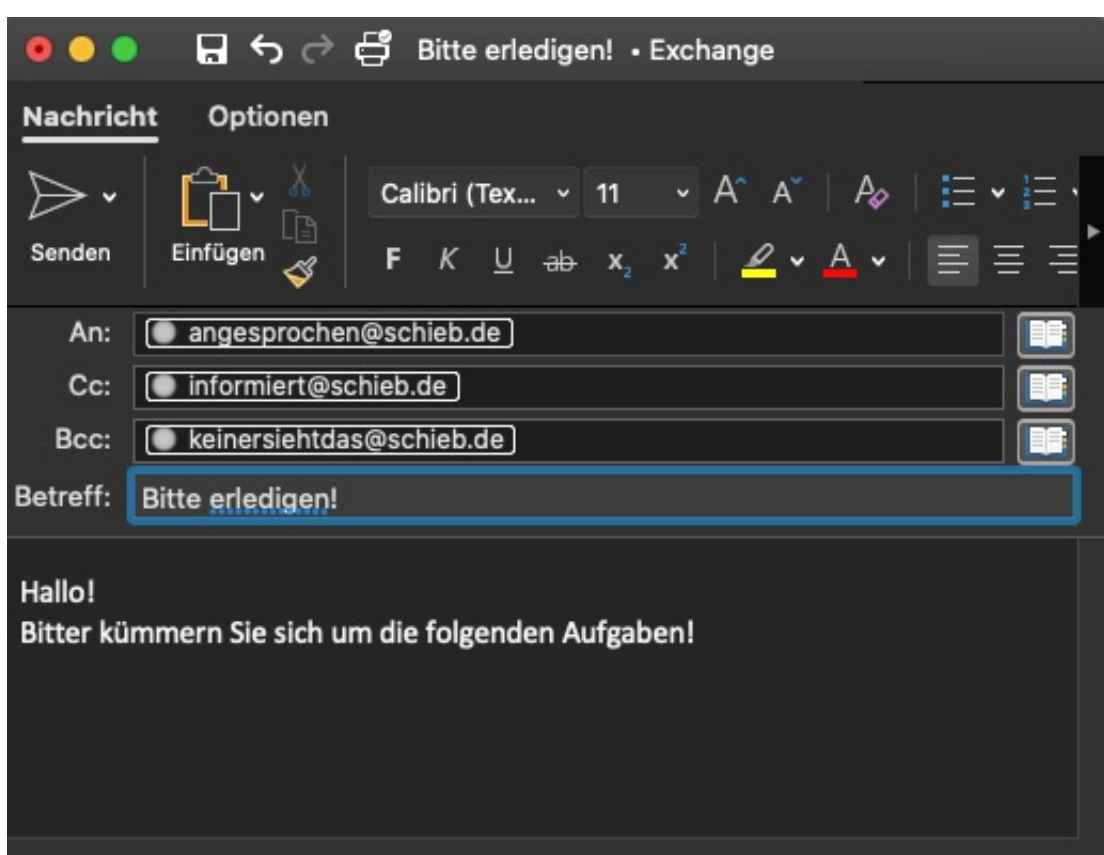

Im **AN-Feld** sollten diejenigen stehen, die direkt von der E-Mail betroffen sind. Wenn Aufgaben verteilt werden, dann treffen sie all diejenigen, hier hier stehen.

Im **CC-Feld** (CC für Carbon Copy, "Durchschlag" oder Kopie) ist die Erwartungshaltung anders: Die darin aufgeführten Empfänger sollen nur informiert sein, sie haben aber keine eigenen Aufgaben. Wundern Sie sich also nicht, wenn ein Empfänger sich von einem Auftrag in der E-Mail nicht angesprochen fühlt, wenn er nur hier drin steht!

Im **BCC-Feld** (BCC für Blind Carbon Copy, Blindkopie) stehen nur die Empfänger, die von allen anderen nicht gesehen werden sollen. Kein Empfänger der E-Mail sieht die darin stehenden E-Mail-Adressen.

#### **Ist jetzt Schluss mit Snoopy123? Facebook darf auf Klarnamen bestehen**

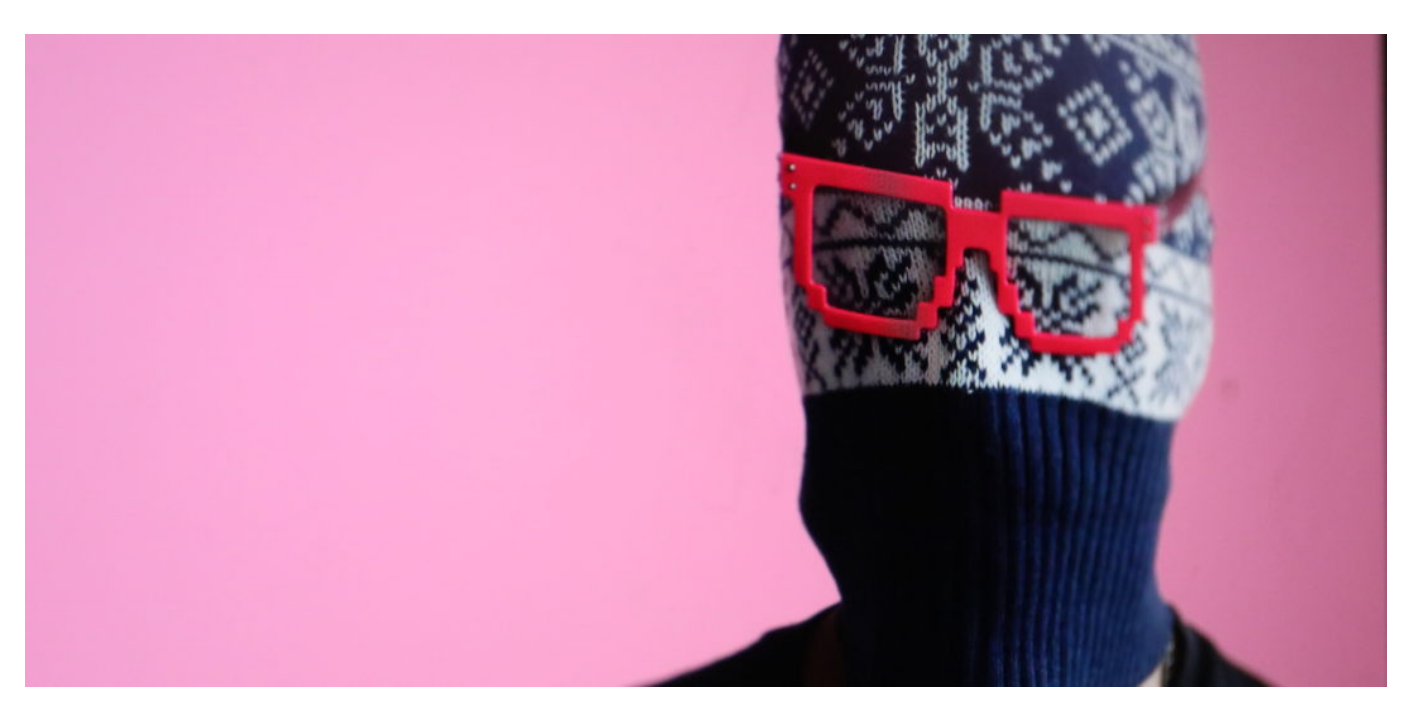

**Der Streit ist uralt: Kann eine Pflicht zur Verwendung von Klarnamen in Sozialen Netzwerken wirklich helfen, dass weniger Straftaten begangen werden - oder sind Pseudonyme wichtiger, um auch bei kritischen Kommentaren die eigene Identität verschleiern zu können? Ein deutsches Gericht hat Facebook jetzt den Rücken gestärkt: Facebook besteht auf Klarnamen.**

Das Münchener Oberlandesgericht (OLG) hat bei uns in Deutschland einen alten Streit neu entfacht. Nämlich den Streit darüber, ob es eine Klarnamenpflicht in Sozialen Netzwerken geben sollte - also dass jeder mit einem echten, richtigen Namen im Netz erscheint -, oder ob es ein Recht auf Anonymität geben soll. Also: Muss ich "Jörg Schieb" heißen, oder geht auch "Snoopy\_123"?

#### **Facebook besteht auf Klarnamen im Profil**

Bei Facebook gilt laut Nutzungsbedingungen eigentlich die Klarnamenpflicht. Zumindest im Profil muss der korrekte Name erscheinen. Es gibt zwar so manche Spielerei mit dem Namen ("KersTIN"), aber grundsätzlich muss der eigene Name verwendet werden. Gelegentlich sperrt Facebook die Accounts, wenn dagegen verstoßen wird. Dagegen haben zwei Personen geklagt.

**schieb.de** News von Jörg Schieb. https://www.schieb.de

In den ersten Instanzen haben mal die Nutzer, mal Facebook Recht bekommen. Das OLG begründet das so: Facebook habe "angesichts eines mittlerweile weit verbreiteten sozialschädlichen Verhaltens im Internet" ein berechtigtes Interesse, präventiv auf seine Nutzer einzuwirken. Bedeutet: Wer mit Klarnamen auftaucht, hasst und hetzt wahrscheinlich weniger. Benimmt sich besser.

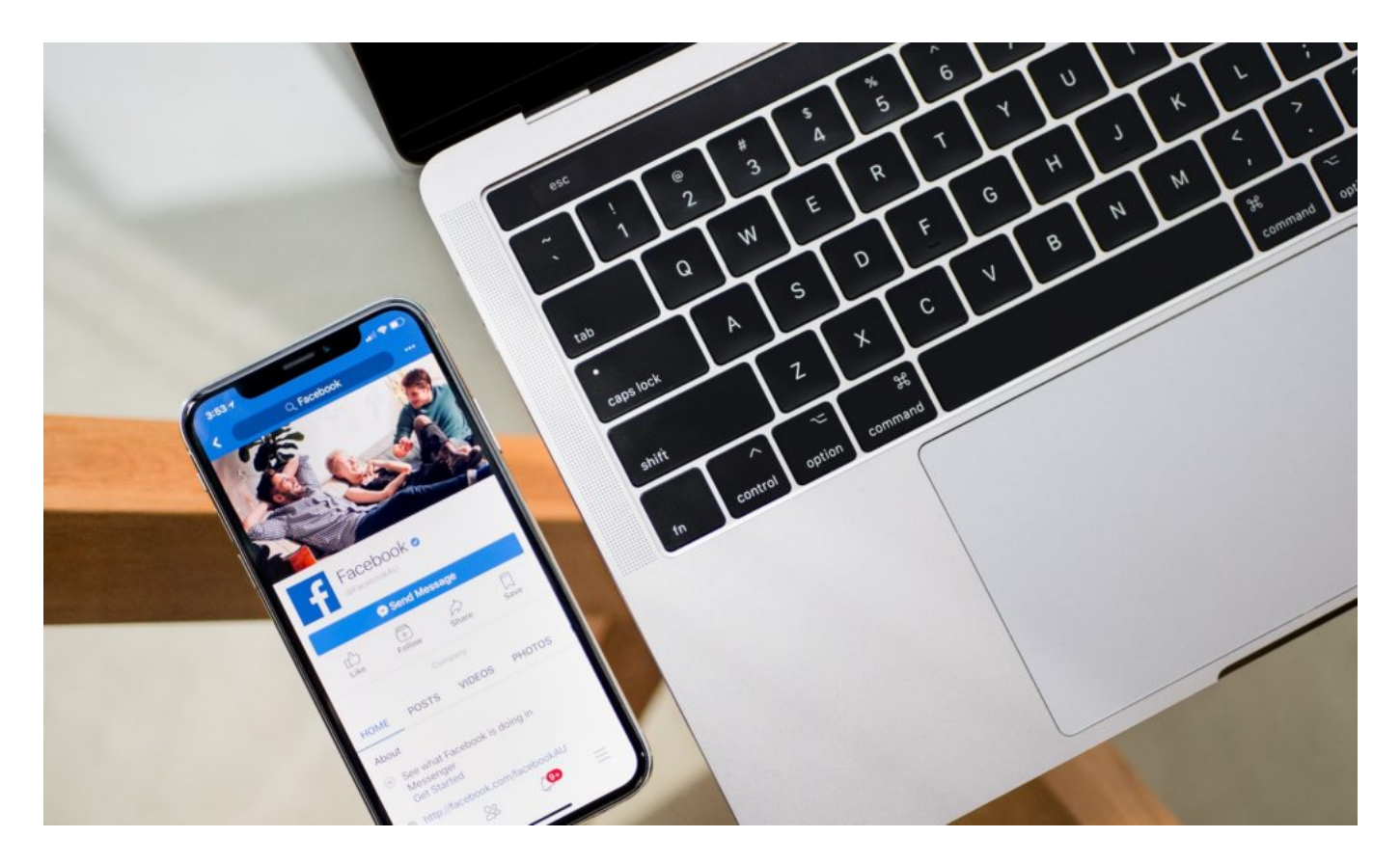

#### **Äußerst umstritten: Klarname oder Pseudonym?**

Ja, diese Hoffnung könnte man haben. Ich würde davon auch grundsätzlich ausgehen - und würde mich über jeden Fall freuen, wo die Behörden durch eine Klarnamenpflicht eine Straftäterin oder einen Straftäter schneller identifizieren und bestrafen können. So argumentieren auch die klaren Befürworter einer Klarnamenpflicht, etwa Wolfgang Schäuble.

Die Kritiker hingegen, die Anonymität im Netz quasi für ein Menschenrecht halten, argumentieren dagegen: Klarnamenpflicht bringt nicht den gewünschten Effekt. Staatsministerin Dorothee Bär ist gegen eine Klarnamenpflicht, wie sie uns hier im Blog bereits geschildert hat. Der Richter Ulf Buernmeyer argumentiert sehr anschaulich, dass Klarnamenpflicht allein nicht viel bringt. Es müssten andere Regeln her.

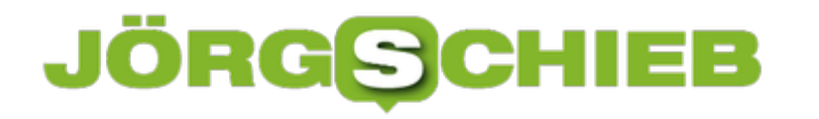

#### **In einer idealen Welt wäre alles einfach**

In der Tat scheint Klarnamenpflicht kein Allheilmittel zu sein. In Südkorea wurde sie eingeführt - und nach einigen Jahren auch wieder aufgehoben, da sie nicht den gewünschten Effekt gebracht hat.

In einer idealen Welt bräuchte man keine Pseudonyme, da niemand wegen seiner Haltung oder - gesittet vorgetragenen - freien Meinungsäußerung bedroht oder verfolgt würde. In einer idealen Welt bräuchte man aber auch keine Klarnamen, da niemand auf die Idee käme, jede Form von Anstand hinter sich zu lassen und andere Menschen zu bedrohen, zu beleidigen, Hass und Hetze zu verbreiten und das Recht auf freie Meinungsäußerung mit einem Persilschein für ungesühnte Straftaten zu verwechseln.

Leider leben wir nicht in einer idealen Welt.

Staatsministerin Dorothee Bär spricht sich gegen eine Klarnamenpflicht aus

**schieb.de** News von Jörg Schieb. https://www.schieb.de

#### **Luca App: Cluster-Nachverfolgung mit QR-Code**

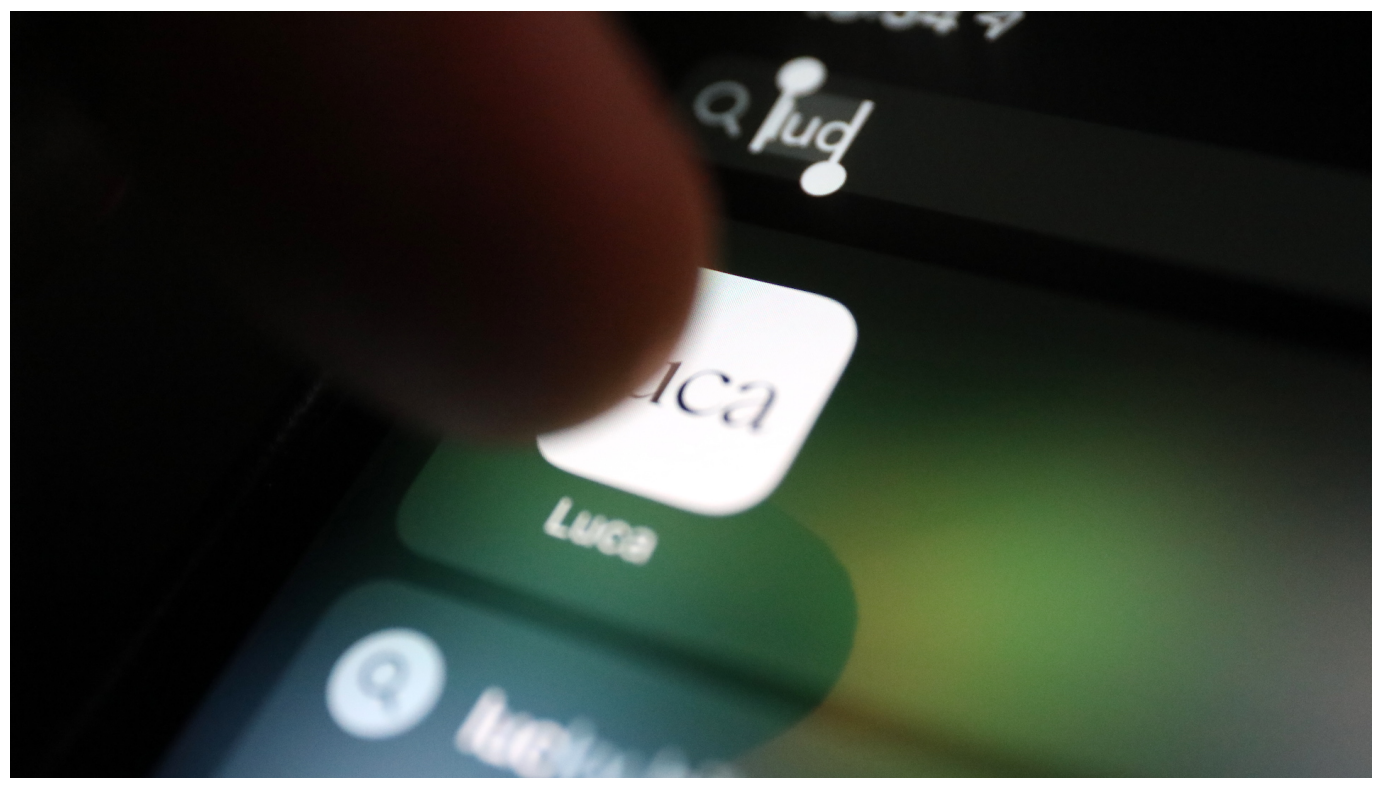

**Die Gesundheitsämter müssen digitaler werden, heißt es immer wieder. Aber wie? Die Regierung macht keine konkreten Angebote. Einige Startups sehr wohl. Ein schönes Beispiel ist die Luca App: Sie ermöglicht einfach und bequem die Kontaktnachverfolgung bei Clustern. Eine sinnvolle Anwendung, die eine Forderung von Virologe Christian Drosten erfüllt. Denn wir sollen einen strengeren Blick auf Cluster haben.**

Kulturschaffende leiden gleich doppelt unter Corona. Zum einen müssen sie - wie wir alle - mit Lockdowns, Einschränkungen und Maskenpflicht leben. Schwierig genug. Zum anderen aber können Menschen aus dem Kulturbetrieb gerade nicht arbeiten. Es ist ihnen die Möglichkeit genommen, vor Publikum aufzutreten, zu performen. Kein Umsatz, kein Applaus, kein Kontakt zu den Fans.

Smudo von den Fantastischen Vier veranlasst das aber nicht zu Jammerei oder gar lautstarken Anklagen. Er denkt darüber nach, "was wir Sinnvolles machen können", wie er mir in einem Gespräch verrät. Sein Motto: "Mitdenken statt Querdenken". Also etwas unternehmen. Teil der Lösung sein, nicht Teil des Problems.

**schieb.de** News von Jörg Schieb. https://www.schieb.de

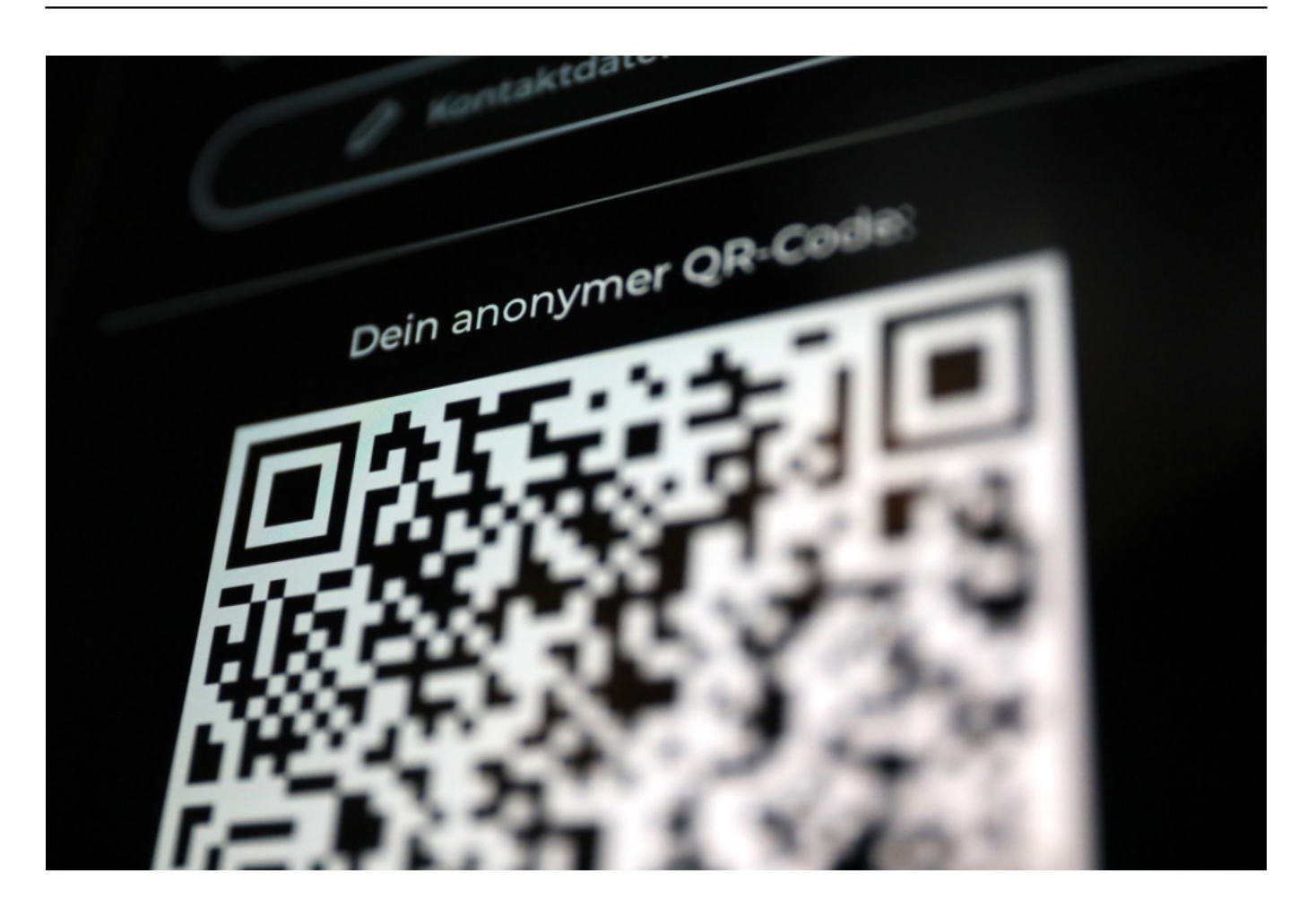

#### **Motto: Mitdenken statt Querdenken**

Finde ich klasse: Diese konstruktive Haltung erklärt, wieso sich Smudo quasi als Botschafter für eine Anwendung/App einsetzt, die Gesundheitsämter in Zeiten von Corona entlasten kann. Smudo ist technik-affin und konnte sich deshalb auch gleich für Luca begeistern. Eine App, die zur Cluster-Nachverfolgung in Corona-Zeiten geeignet ist.

Die Idee: Immer dann, wenn mehrere Menschen zusammen kommen - etwa auf einer Feier, in einem Meeting, im Restaurant oder auf einer kulturellen Veranstaltung -, kann dieser "Cluster" (Ansammlung von Menschen) bequem mit Hilfe der Luca-App registriert werden: Einer erzeugt einen QR-Code (Café-Besitzer, Leiter des Meetings...) - alle anderen scannen den QR-Code. Fertig. Schon "weiß" Luca, dass hier Menschen zusammengekommen sind - und erinnert sich auch daran. Aber datensparsam. Kontaktdaten werden zweifach verschlüsselt.

#### **Luca App hilft bei der Cluster-Nachverfolgung**

Die Daten bleiben in den Geräten gespeichert. Nur wenn sich jemand infiziert und dem Gesundheitsamt gegenüber auskunftspflichtig wird, kommen die Daten zum Einsatz: Das Gesundheitsamt kann sich die Kontaktdaten dann holen und weiß sofort und ohne weitere Mühe mehr über den Cluster. Das spart Zeit und Energie.

Einige Gesundheitsämter nutzen die Möglichkeiten der Luca App bereits. Auch ein Altersheim in Sachsen-Anhalt. Ein ideales Beispiel für ein Einsatzgebiet: Besucher checken mit der App ein - und dann ist klar, wann wer zu Besuch gekommen ist. Und wie lange der Besuch gedauert hat. Dokumentationspflichten bequem erledigt. Wenn der Lockdown light wieder gelockert wird, könnten Lösungen wie Luca helfen, die sicher noch einige Monate erforderliche Dokumentation einfach und bequem zu erledigen.

#### **Gesundheitsämter entlasten**

Das System entlastet die Gesundheitsämter. Die müssen sich nicht mehr durch Papierlisten quälen. Auch die Betreiber von Restaurants, Café oder kulturellen Veranstaltungen lassen sich damit entlasten.

Eine gute Idee, die aber nur dann gut funktioniert, wenn sich möglichst viele darauf einlassen.

Noch befindet sich Luca in der Entwicklung. Im Augenblick gibt es die Luca App nur für iOS, doch schon sehr bald soll auch die Android-Version im Google Play Store landen.

Smudo wirbt für die App Luca: Kontaktnachverfolgung per QR-Code

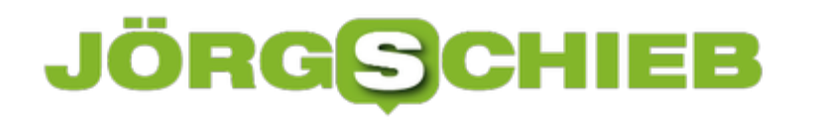

**schieb.de** News von Jörg Schieb. https://www.schieb.de

#### **Wetten, dass Fake-Impf-Videos Panik verbreiten werden?**

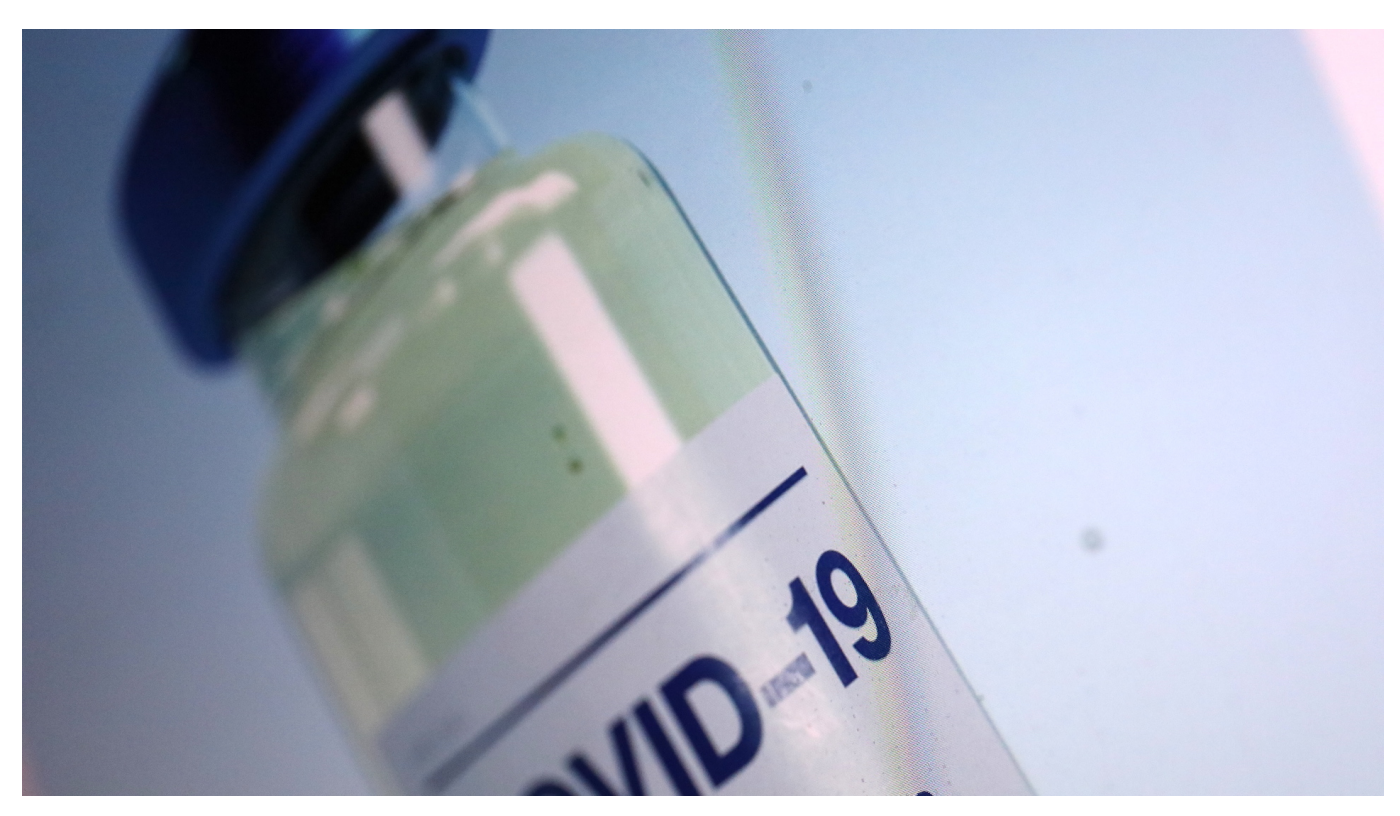

**Fake-Videos werden immer besser: So hat es die Wahrheit immer schwerer. Vor allem im Netz. Wenn die Impfungen in Deutschland beginnen, werden garantiert Fake-Videos im Netz kursieren, die angebliche Impfschäden zeigen. Das wird Panik auslösen - und die Impfbereitschaft reduzieren.**

Normalerweise berichten wir Journalisten über Dinge, die bereits passiert sind. Aber diesmal möchte ich über etwas berichten, was uns noch bevorsteht - aber mit an Sicherheit grenzender Wahrscheinlichkeit eintreffen wird.

Ich wage diesmal eine Vorhersage. Und die lautet: Wir werden uns auf eine Welle von Fake-News über die Wirkung und vor allem über die (vermeintlichen) Nebenwirkungen des Covid19-Impfstoffes einstellen dürfen.

**schieb.de** News von Jörg Schieb. https://www.schieb.de

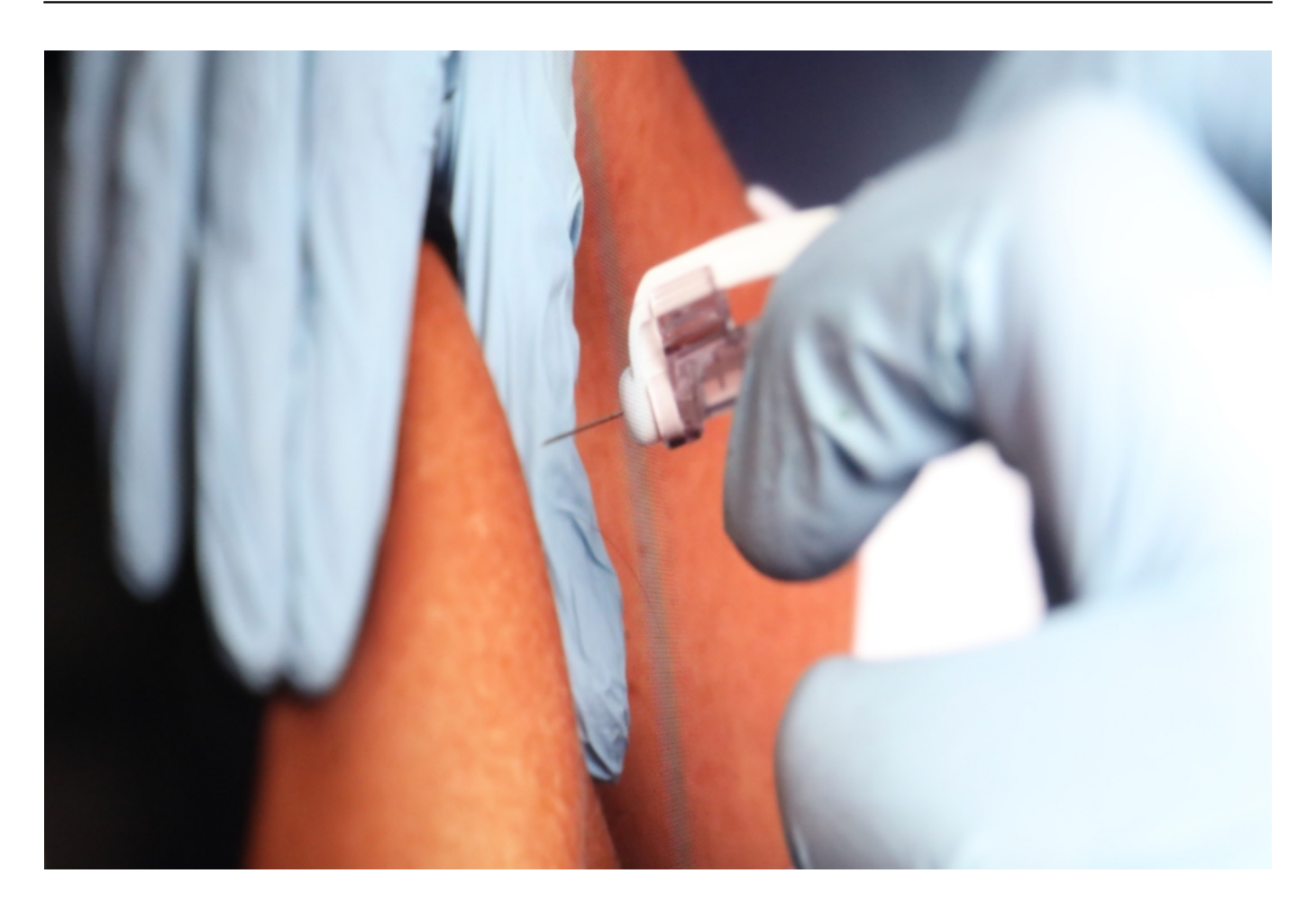

#### **Fake-Videos werden die Bevölkerung verunsichern**

Schon jetzt ist klar: Es wird schockierende Nachrichten und Videos geben. Wir werden zum Beispiel Videos von Personen sehen, die krank sind. Die am ganzen Körper zittern. Schwitzen. Denen es echt schlecht geht. Und die entweder selbst behaupten oder über die jemand anders behauptet, sie seien Opfer des *Impf* -Wahnsinns. Quasi die unweigerliche Folge einer erfolgten Covid19-Schutzimpfung.

Ich bin sicher: Sobald die erste Nadel in einem offiziellen Impfzentrum gesetzt ist und das Vakzin intramuskulär verabreicht wurde, bricht der Shitstorm los. Jede Wette: Heerscharen von Verschwörungsfanatikern, Impfgegnern und auch der ein oder andere vegane Koch schreiben schon die Drehbücher.

Das Problem: Schockierende Nachrichten und authentisch wirkende Aufnahmen verbreiten sich in den sogenannten Sozialen Netzwerken rasant. Ein, zwei Videos werden es garantiert schaffen, viral zu gehen. Dann berichten auch die klassischen Medien darüber - und wir befinden uns in der üblichen Endlosschleife... Mit unausrottbaren Erzählungen. Und die wird lauten: Impfen

macht krank.

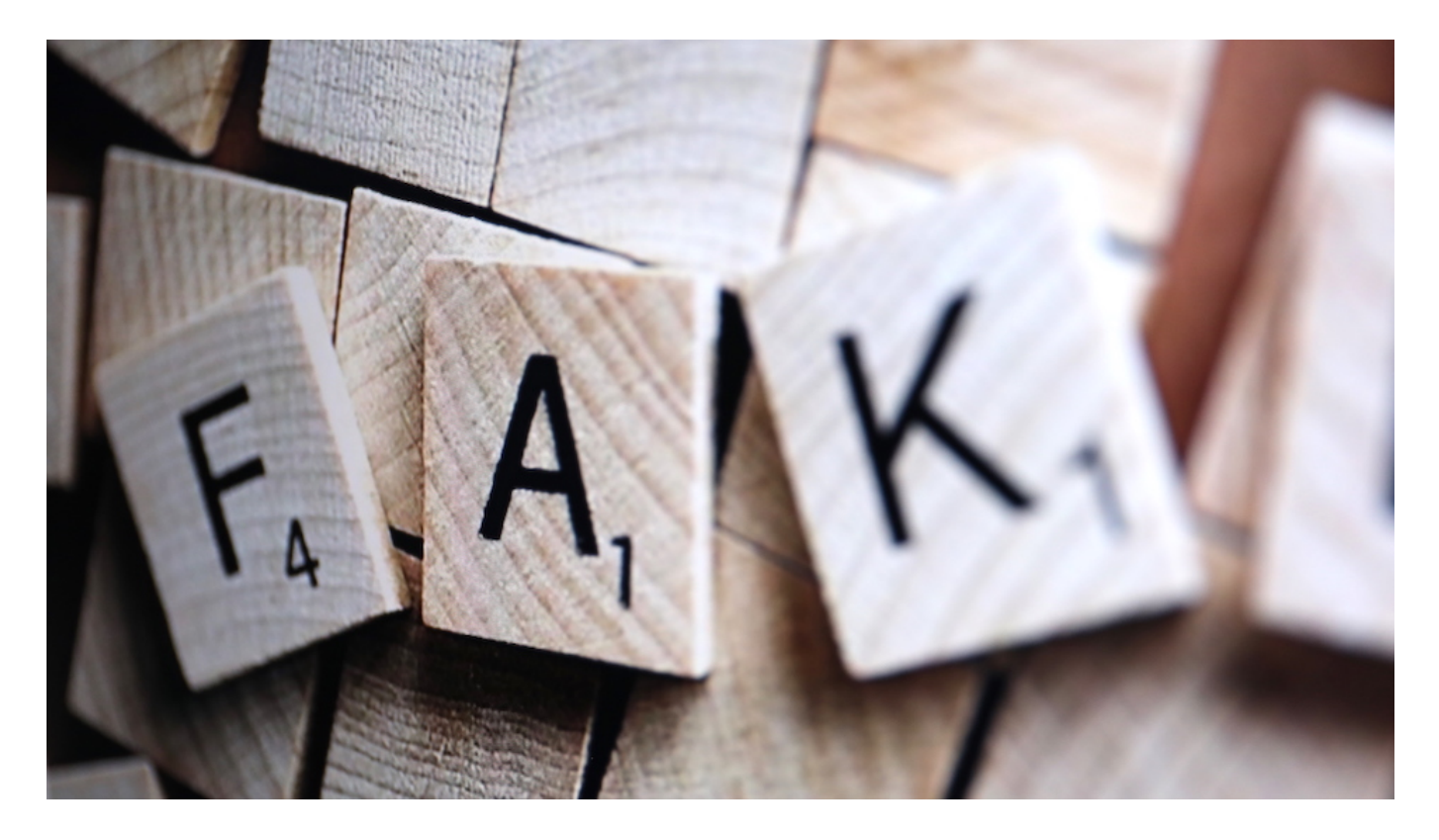

#### **Schock-Videos drosseln die Impfbereitschaft**

Das Problem daran: Der Trick der Impfgegner und Ruhestörer wird aufgehen. Plötzlich wird in der Bevölkerung schlagartig die Bereitschaft sinken, sich impfen zu lassen. Von derzeit 57% (laut Ärzteblatt) - was gut ist! -, auf vielleicht unter 30%. Oder noch schlimmer.

Welche Konsequenzen solche Kampagnen und gezielt gestreute Falschinformationen haben können, zeigt sich in Japan: Eine anfänglich hohe Bereitschaft zur HPV-Impfung ist nach gezielten Kampagnen schlagartig zusammengebrochen. Bei dem Covid-19-Impfstoff droht uns dasselbe.

Mit ernsthaften Folgen. Denn nur, wenn sich mindestens 60 bis 70% der Bevölkerung impfen lassen, entsteht die erstrebenswerte "Herdenimmunität". Von der dann auch jene Zeitgenossen profitieren, die sich nicht haben impfen lassen. Nimmt die Impfbereitschaft dramatisch ab, reduziert sich auch der Effekt.

Facebook immerhin hat angekündigt, gegen jede Form von Falschinformationen in Bezug auf die Schutzimpfung vorzugehen. Reichen wird das aber nicht. Unsinn verbreitet sich in den Sozialen Netzwerken schneller als Alkohol im Blut.

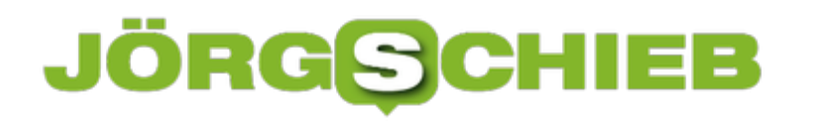

**schieb.de** News von Jörg Schieb. https://www.schieb.de

**schieb.de** News von Jörg Schieb. https://www.schieb.de

#### **Sortieren von Tweets in Twitter**

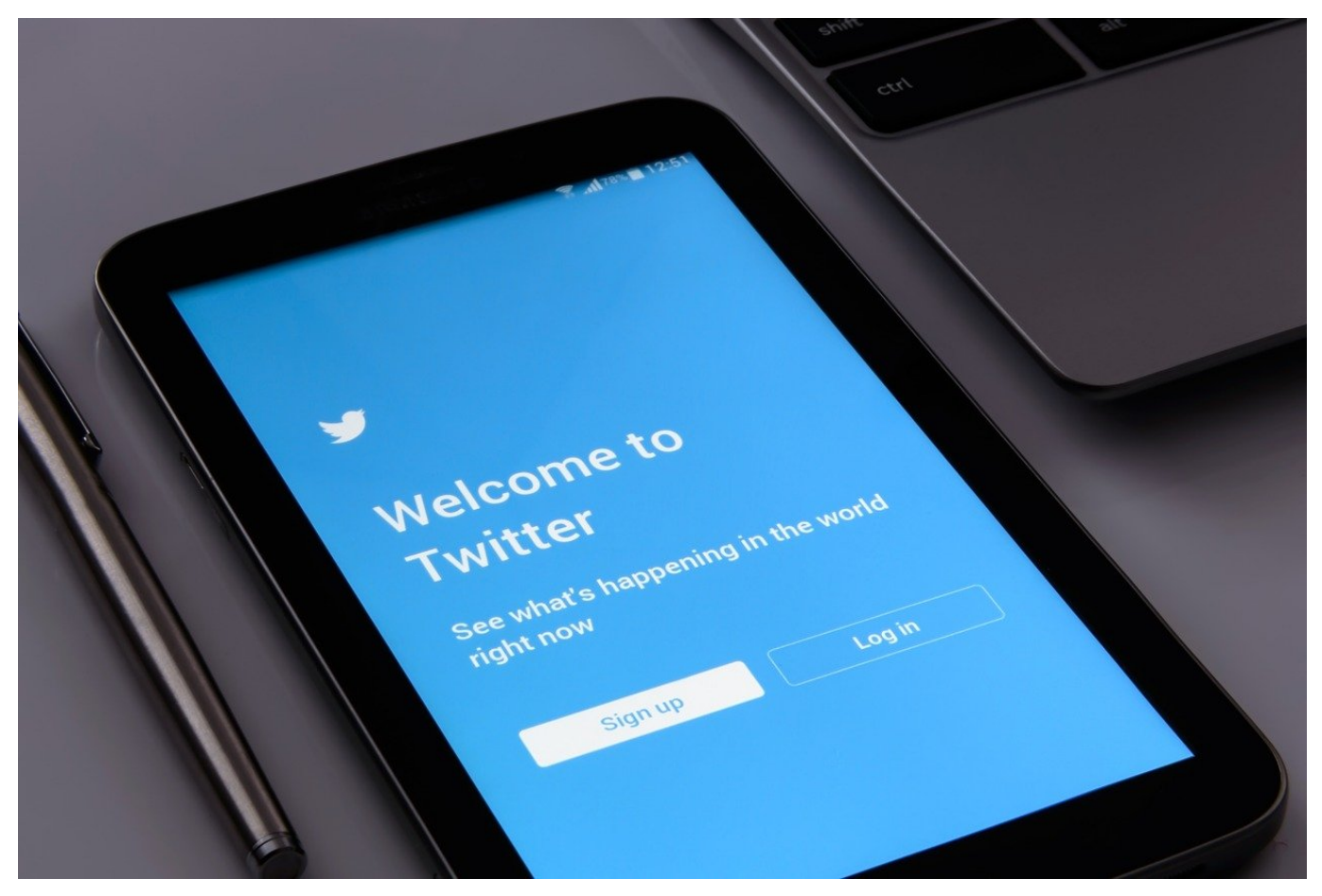

Auch wenn der normale Tweet immer noch aus wenigen Zeichen besteht, die Masse macht es. Je mehr Personen Sie auf Twitter abonniert haben, desto mehr Nachrichten stürzen auf Sie ein. Und genauso schnell sind diese auch wieder verschwunden. Wir zeigen Ihnen, wie Sie wichtige Tweets besser wiederfinden.

Die erste Möglichkeit ist das Speichern von Tweets als Lesezeichen. Das Gemeine dabei: Diese Funktion finden Sie nur durch langes Suchen oder unseren Tipp: Sie ist nicht bei den diversen Funktionen, die Sie über die drei Punkte oben rechts in einem Tweet erreichen. Stattdessen klicken Sie auf das Teilen-Symbol unter einem Tweet. Dort können Sie **Tweet zu Lesezeichen hinzufügen** anklicken.

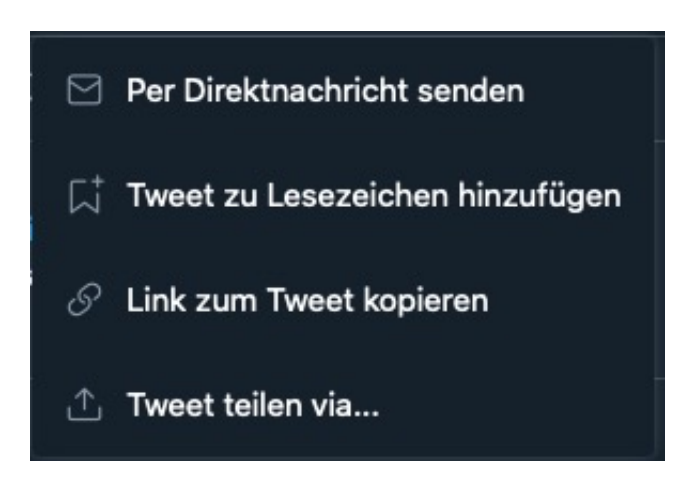

Die so markierten Tweets finden Sie links in der Spalte unter **Lesezeichen**.

Zur weiteren Ordnung können Sie Tweets auch in Listen einordnen. Diese legen Sie an, in dem Sie in der Spalte links auf **Listen** klicken. Über das **Symbol mit der kleinen Seite mit dem Plus-Zeichen** können Sie eine neue Liste anlegen und der einen Namen geben. Um einen Tweet in eine Liste aufzunehmen, klicken Sie darin auf die drei Punkte oben rechts, dann auf **Einfügen in/Entfernen aus Liste.**

#### **Mit der Google Maps Timeline dem Gesundheitsamt helfen**

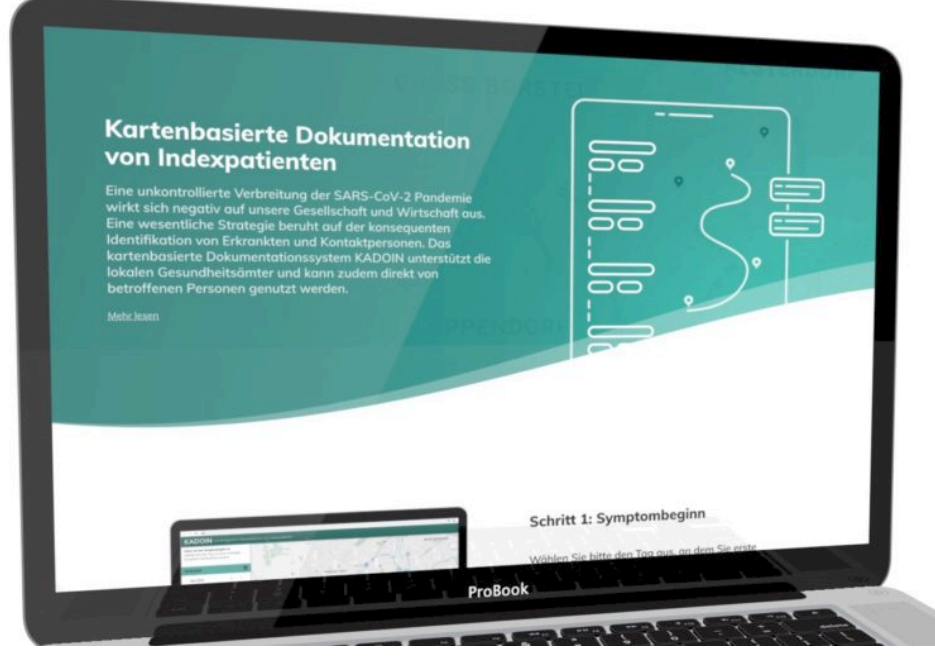

**Gesundheitsämter sollten digitaler werden, heißt es immer wieder. Es gibt einige interessante Ideen, wie das gelingen könnte. Zum Beispiel die Anwendung "Kadoin": Hier können infizierter Peronen den Fragebogen der Gesundheitsämter digital ausfüllen - und auch die Google-Maps-Timeline als Erinnerungsstütze verwenden.**

Wenn wir eine Forderung in den vergangenen Wochen und Monaten immer wieder gehört haben, dann doch wohl die: "Die Gesundheitsämter müssen digitaler werden!" Klingt logisch. Keiner widerspricht. Diese Forderung laut auszurufen oder in Talk-Shows zum Besten zu geben, ist ohne Risiko. Alle sind im Grunde derselben Meinung.

Nur: Hören wir auch Vorschläge, wie genau das gehen soll? Eher wenige. Eine bessere Anbindung an die Corona Warn App? Ja, das wäre zweifellos sinnvoll. Aber was noch? Was können wir machen, damit die Gesundheitsämter genau jetzt, in diese schwierigen Zeiten entlastet werden?

**schieb.de** News von Jörg Schieb. https://www.schieb.de

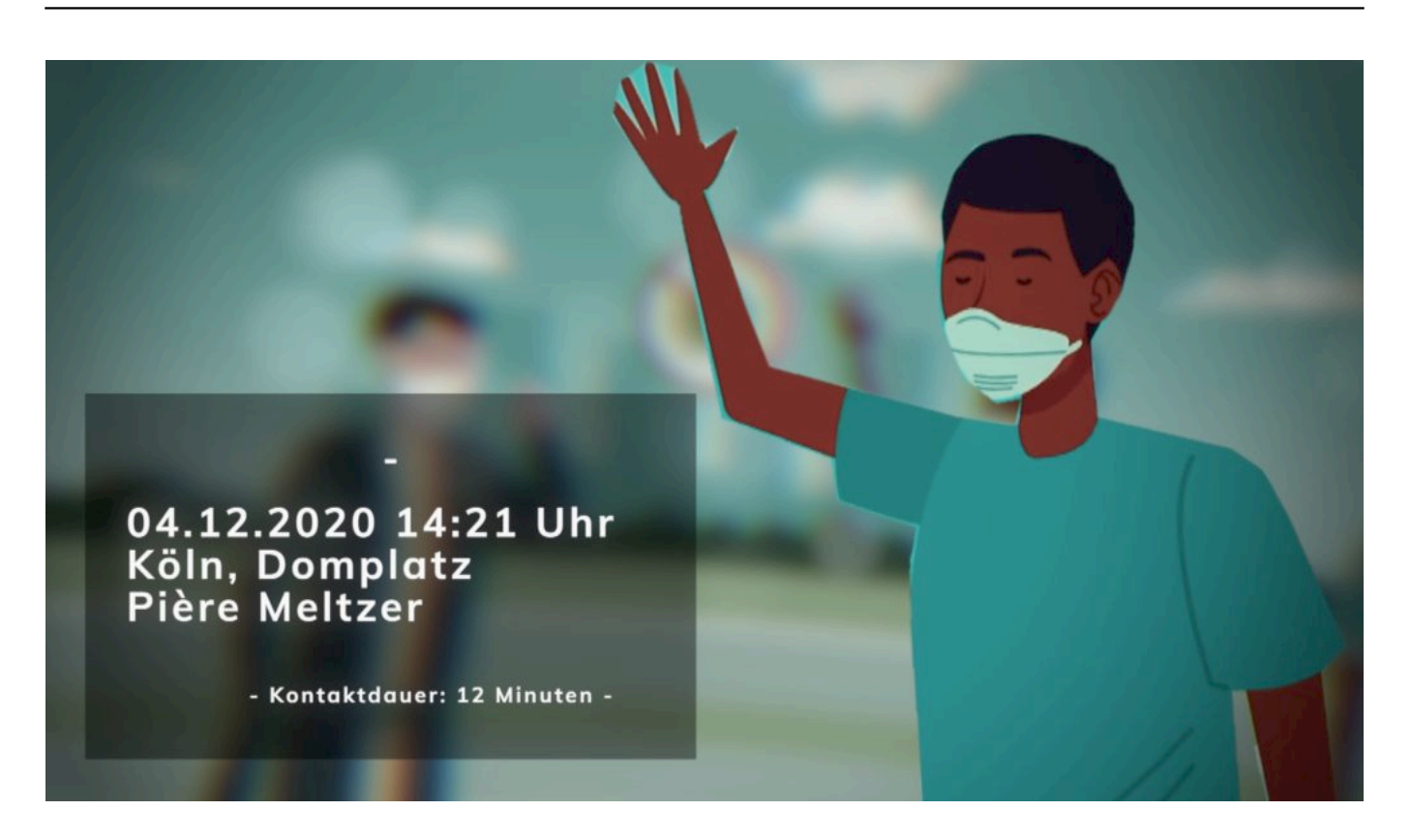

#### **"Kadoin" hilft beim Ausfüllen - und Erinnern**

Es gibt eine Idee - und die kommt aus dem Norden. An der Medizinischen Hochschule Hannover (MHH) und im Hamburger Start-Up Ubilabs wurde eine interessante Lösung für eine der aktuell größten Herausforderungen in den Gesundheitsämtern entwickelt: für die Kontaktnachverfolgung.

Jeder, der sich mit Covid-19 infiziert, muss dem Gesundheitsamt alle relevanten Kontakte der letzten 14 Tage mitteilen. Die Corona Warn App ist da keine Hilfe. Sie sagt mir ja nicht, wen ich getroffen habe. Sie warnt bestenfalls die betreffenden Personen selbst.

Also muss sich ein an Covid-19 erkrankter Mensch erinnern. Gar nicht so einfach - und personalaufwändig. Denn das Gesundheitsamt führt ein "Interview" durch. Ein Grund, wieso in vielen Gesundheitsämtern heute Soldaten sitzen, die diese Aufgabe übernehmen. Aber auch das reicht schon lange nicht mehr - einfach zu viele Fälle. Genau hier kommt "Kadoin" ins Spiel: Die kartenbasierte Dokumentation von Indexpatienten.

#### **JÖRGSCI** IIEB

**schieb.de** News von Jörg Schieb. https://www.schieb.de

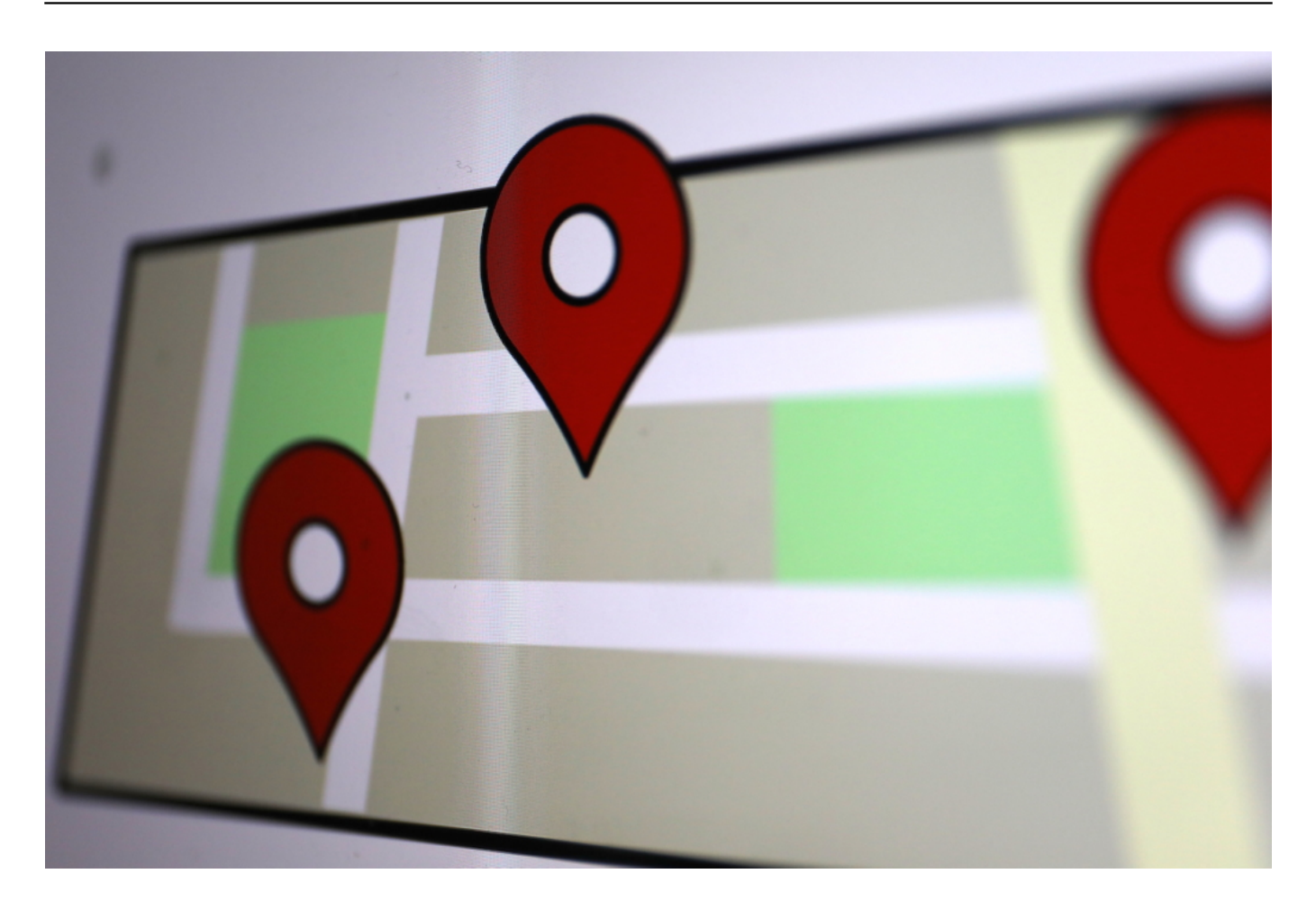

Google Maps merkt sich ganz genau, wo jemand gewesen ist - und wie lange

#### **Die Google Maps Timeline weiß, wo ich gewesen bin**

Die Idee: Bürgerinnen und Bürger sollen sich selbst erinnern - indem sie ein interaktives Formular ausfüllen. Am PC, Tablet oder Smartphone. Keine App, sondern eine Web-Anwendung. Hier tragen die Bürger jede einzelne Begegnung ein. Praktisch: Häufiger besuchte Orte muss man nur einmal eintragen. Dann sind sie gespeichert und können schnell abgerufen werden. Dasselbe gilt für Personen, die jemand regelmäßig trifft.

Die größte Erleichterung ist aber die Anbindung an Google Maps: Wer den Kartendienst von Google verwendet - und das sind, ohne es zu wissen, die meisten von uns -, erzeugt unbemerkt ein Bewegungsprofil im Handy. Und genau das kann man sich zunutze machen: Die Maps-Zeitachse lässt sich exportieren und in Kadoin importieren. Dann liegt sofort ein Protokoll vor: Nutzer müssen dann nur noch entscheiden, welche Aufenthaltsorte relevant waren, und wen sie dort getroffen haben.

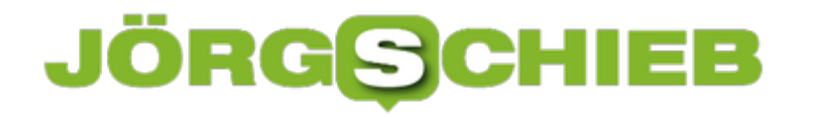

Eine praktische Erinnerungsstütze also. Zeitachse und Bewegungsprofil gehen nicht ans Gesundheitsamt, sondern bleiben im eigenen Gerät. Nur das Kontakttagebuch wird übertragen. Eine clevere Lösung.

https://vimeo.com/487155269

Dr. Gernot Beutel erklärt das Konzept von Kadoin

#### **Microsoft und sein problematischer "Productivity Score"**

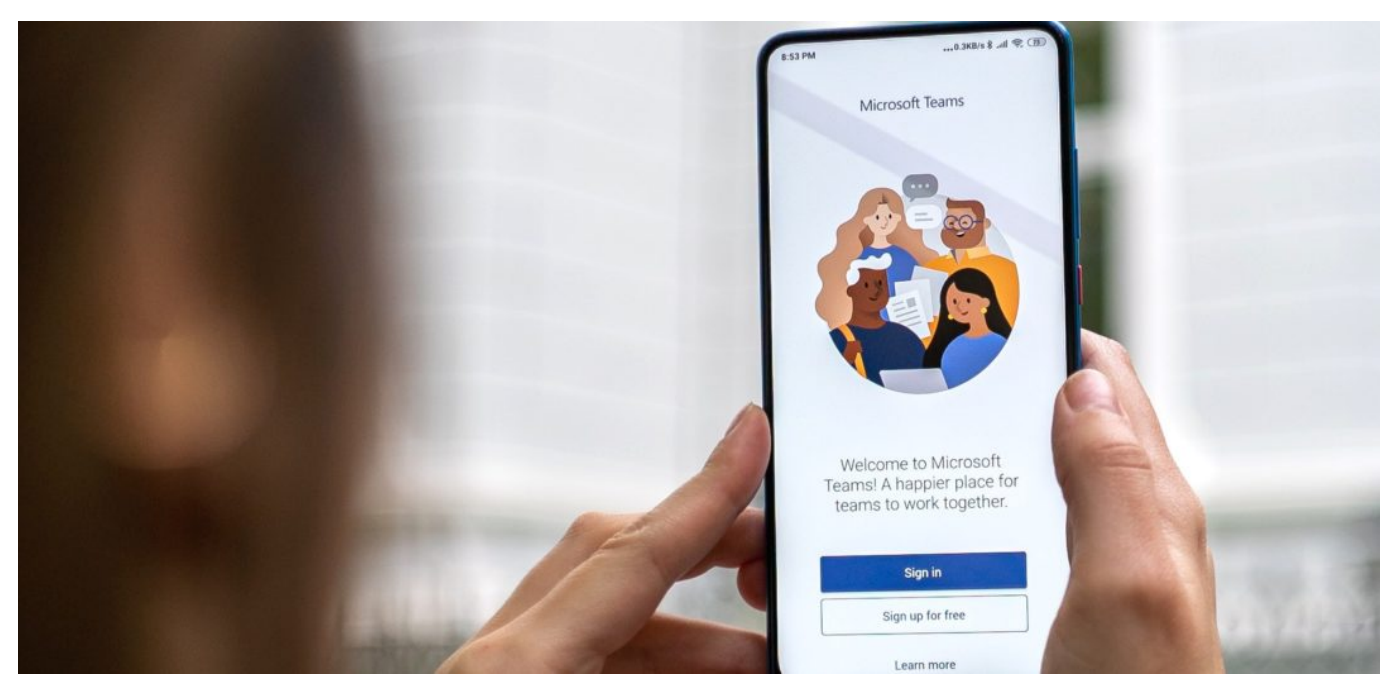

**Microsofts Office-Programme sind aus der Bürowelt nicht wegzudenken. Die Menschen vertrauen der Software. Da kommt es nicht gut, wenn der Eindruck entsteht, Office-Anwendungen könnten die Nutzerinnen und Nutzer ausspionoeren. Genau dieses Gerücht kursiert aktuell - weil Microsoft den sogenannten "Productivity Score" eingeführt hat.**

Wenn wir von Big Data sprechen, haben die meisten nur eine vage Vorstellung davon, was damit gemeint ist: Unfassbar viele Daten - und am Ende kommt irgendwas raus. Statistik halt.

Big Data bekommt immer dann besondere Brisanz, wenn man plötzlich erkennbar! - davon selbst betroffen ist. So ist es zum Beispiel mit dem "Productivity Score" (Produktivitätswert), den Microsoft vor einigen Tagen eingeführt/vorgestellt hat. Eine neue Statistikfunktion, die es Chefs in Unternehmen erlauben soll festzustellen, wie "aktiv" einzelne Mitarbeiter/innen sind.

**schieb.de** News von Jörg Schieb. https://www.schieb.de

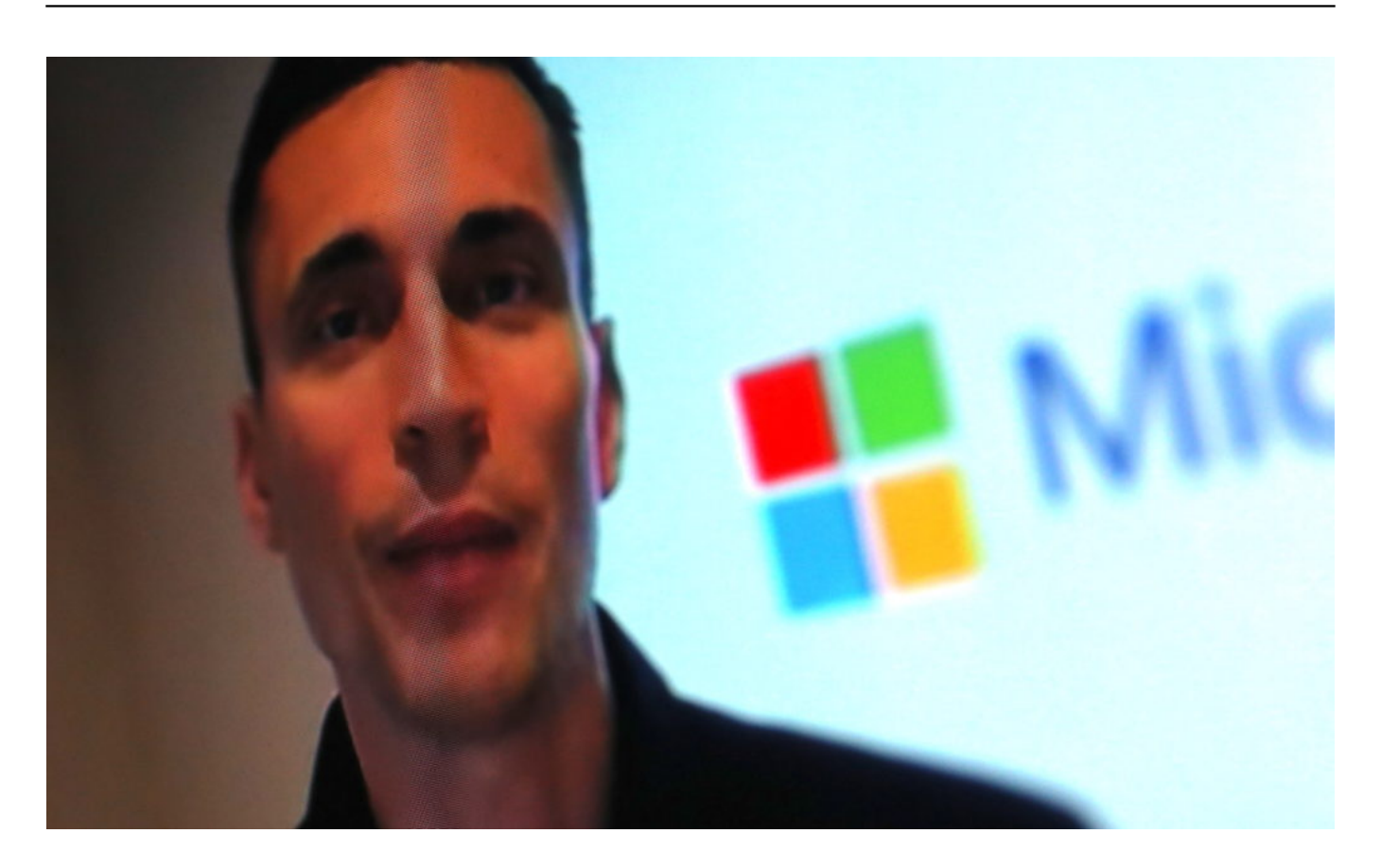

#### **Wie produktiv bist Du? Microsoft weiß es...**

Wie viele E-Mails gehen pro Tag per Outlook raus? Wie viele Chats führen die Mitarbeiter in Microsoft Teams - und wie lange dauern sie? Vergleichsweise harmlose statistische Daten, die anfallen, wenn Menschen Microsoft 365 - also die Office-Programme Word, Excel, Outlook, Teams etc. - in der Cloud-Version benutzen. Viele Menschen machen das sowieso - und in Zeiten von Home Office mal erst recht.

Selten wurde ich innerhalb weniger Tage so häufig auf ein Digitalthema angesprochen. Die "Schnüffelfunktion von Microsoft" (nicht meine Wortwahl) hat ganz offensichtlich das Potenzial, ungemein zu verunsichern. Gewerkschaftler, Juristen und Datenschützer sind gleichermaßen entsetzt. In den USA - wo solche Funktionen erdacht und dann auch stolz präsentiert werden -, kommt es so leicht niemandem in den Sinn, dass so etwas in der Tat höchst problematisch und auch unanständig sein könnte und ist.

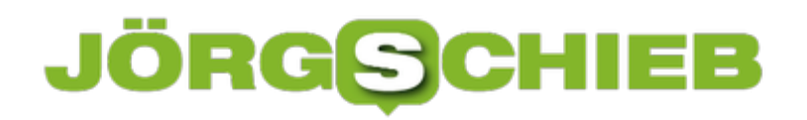

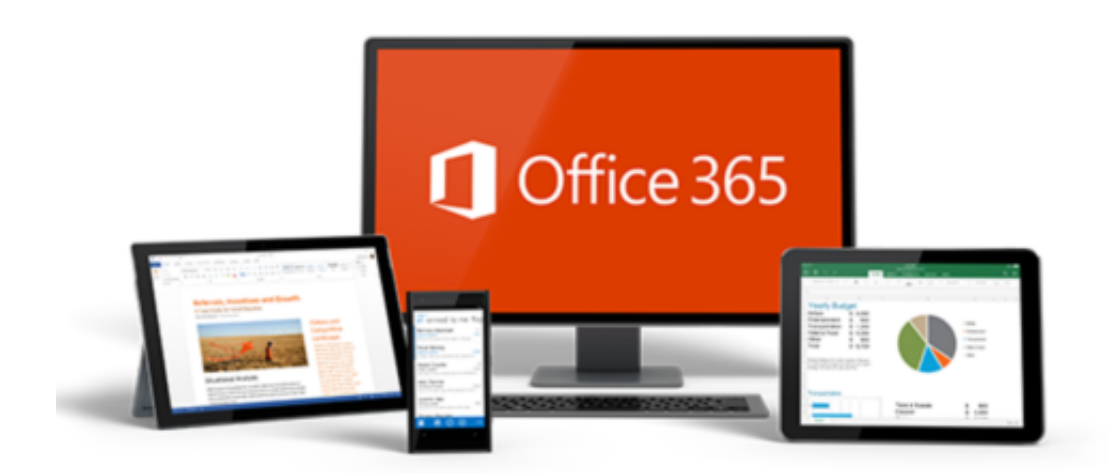

#### **Nach Protesten zurückgerudert**

Doch Microsoft hat reagiert. Der verantwortliche Microsoft-Manager Jared Spataro erklärt in einem Blogpost, wie das Unternehmen das Tool nun verändern will, "um die individuelle Privatsphäre zu schützen". Erster Schritt: Die Chefs - und wer auch immer den Productivity Score einsehen darf - soll keine Nutzernamen mehr sehen. Es gibt also "nur" noch Statistiken über die Produktivität an sich - als Team.mKlingt nach einem Sieg für alle, die sich nicht gerne überwachen und ständig bewerten lassen wollen.

#### **Automatische Bewertung: Wie produktiv war das Meeting?**

Die IT-Konzerne allerdings haben noch jede Menge Ideen im Köcher. Laut dem Onlinemagazin Geekwire hat Microsoft Patentanträge für IT-Lösungen eingereicht, die unter anderem die Qualität von Meetings bewerten sollen. Wie? Etwa, indem Körpersprache, Gesichtsausdrücke, Raumtemperatur, Tageszeit und die Anzahl der Personen in der Besprechung" mit in die Bewertung einfließen.

Microsoft stellt hier seine "Productivity Score" genannte Funktion vor

**schieb.de** News von Jörg Schieb. https://www.schieb.de

#### **Kommentieren von Dokumenten in Office**

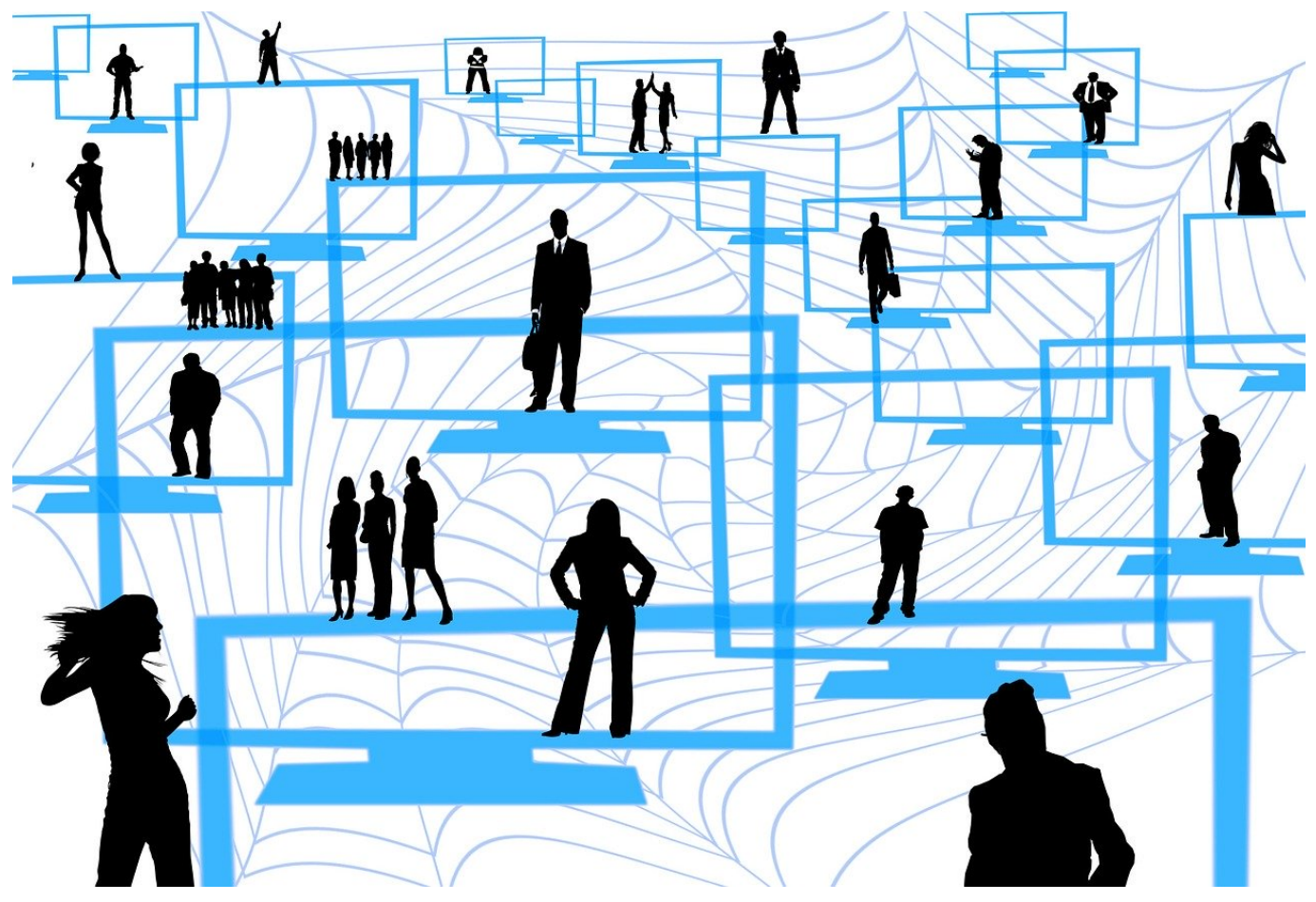

Sie bekommen am Tag unzählige E-Mails mit Dokumenten, zu denen Sie etwas sagen sollen. Stellungnahme. Kommentar, Verbesserungsvorschlag, das ist leicht gesagt, aber manchmal schwer ausgeführt. Vor allem, wenn sie unterwegs sind. Das Speichern der Dokumente als PDF und dann die Bearbeitung in einem PDF-Viewer oder einer entsprechenden App ist keine wirkliche Alternative. Dabei können die Office-Programme das von Hause aus schon selbst!

Egal, ob Sie in Word, in Excel oder in PowerPoint sind, die neuen Versionen der Office-Programme haben einen Registerreiter **Zeichnen**. Klicken Sie darauf, dann öffnet sich eine Ansicht, in der Sie diverse Stifte sehen. Wenn Ihr Gerät einen Hardware-Stift hat, dann können Sie diesen direkt in die Hand nehmen und damit im Dokument Anmerkungen vornehmen.

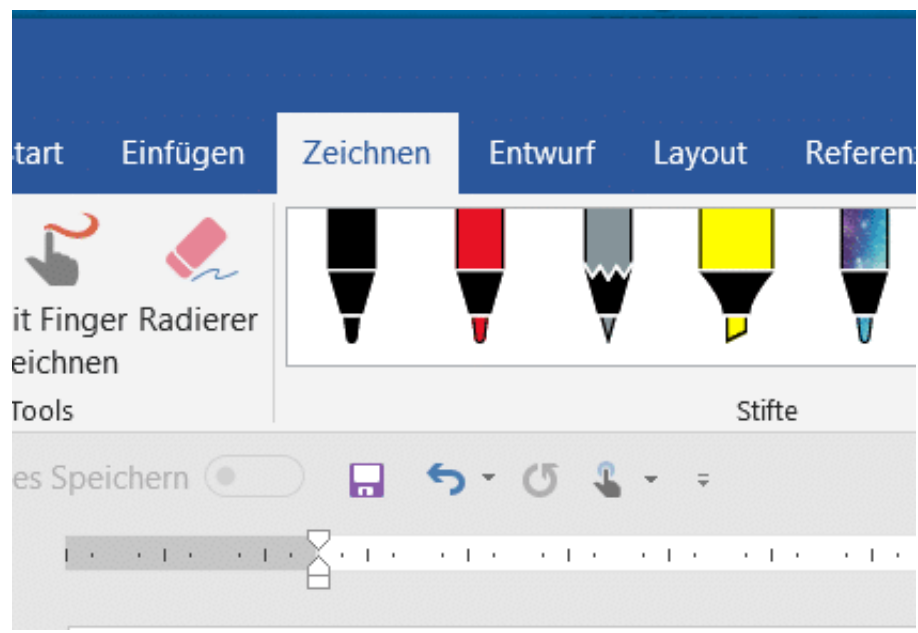

Das Spannende: Die Datei wird im Ursprungsformat (DOCX, XLSX, PPTX) gespeichert inklusive der Anmerkungen, ist also entsprechend von jedem Empfänger mit den Office-Programmen zu öffnen und kann bearbeitet werden.

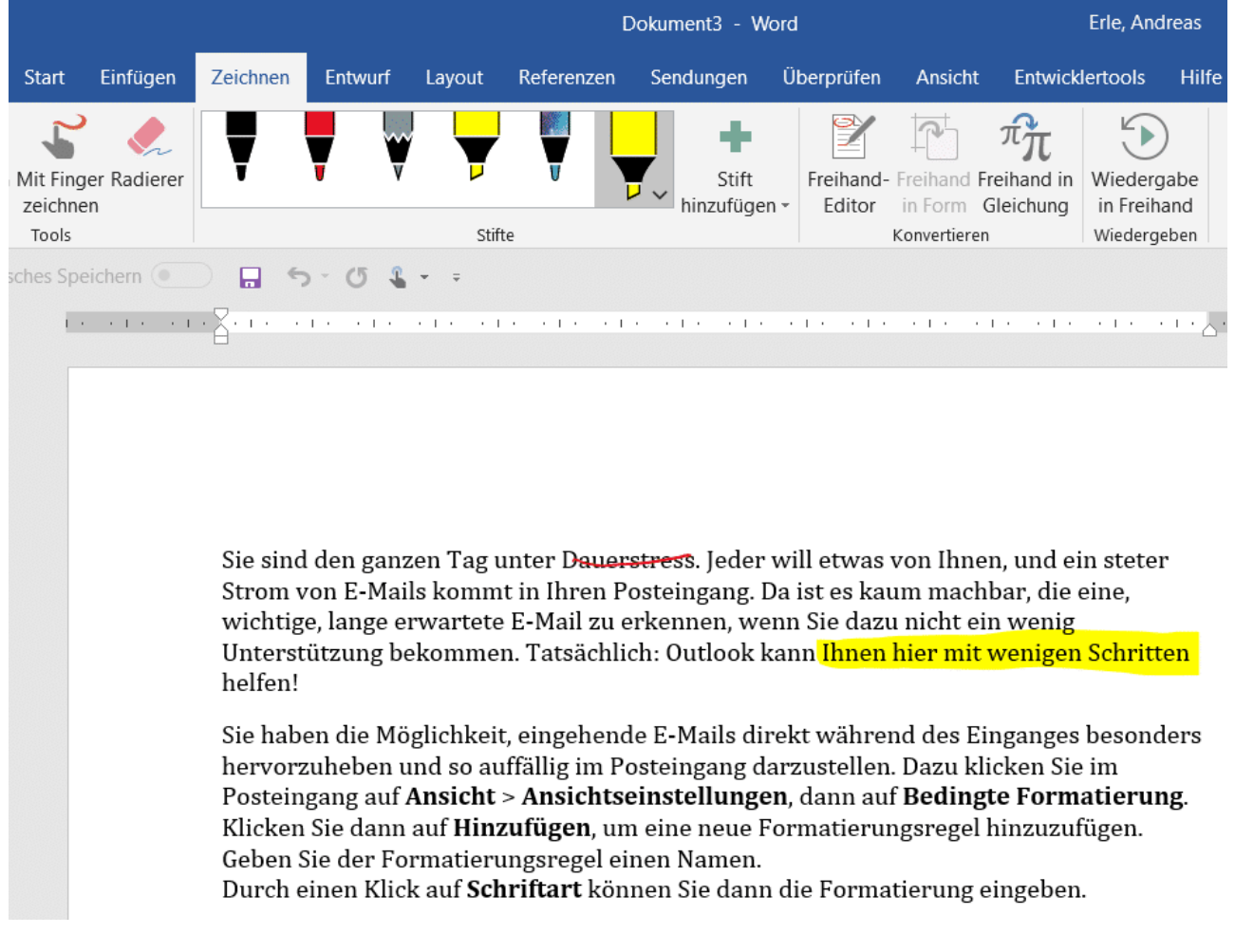

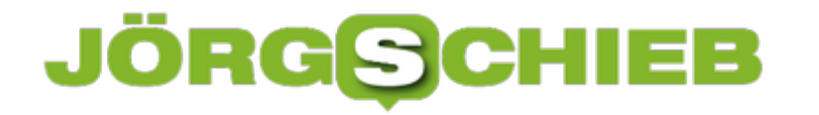

Haben Sie keinen Stift? Kein Problem: Klicken Sie auf die Schaltfläche **Mit Finger zeichnen**. Vorausgesetzt, dass Ihr Rechner einen Touchscreen hat können Sie einfach mit dem Finger auf dem Bildschirm malen. Die Genauigkeit ist natürlich geringer, nichts desto Trotz haben Sie damit auch eine Vielzahl von zusätzlichen Möglichkeiten.